### **■レッスン**

 コンテンツページと問題ページ(確認テスト)を組み合わせて評定が可能 コースの参加者が受講可能

# レッスンの作成

1. レッスンを配置したいコースを作成、そのコースを開き、編集モードを開始し、

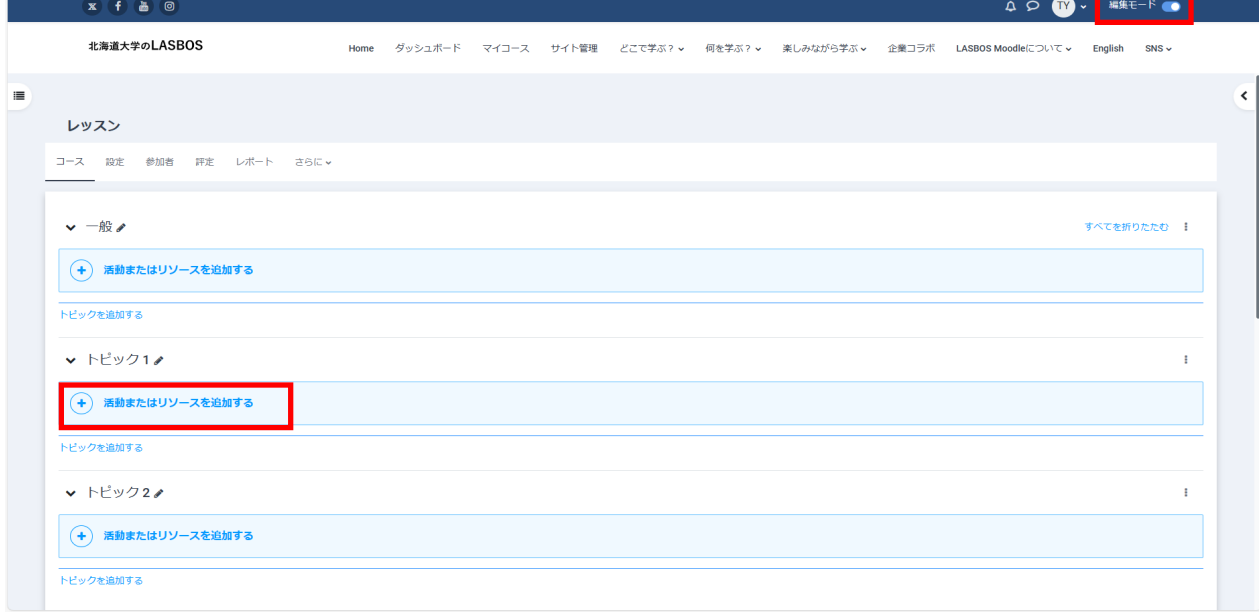

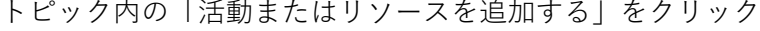

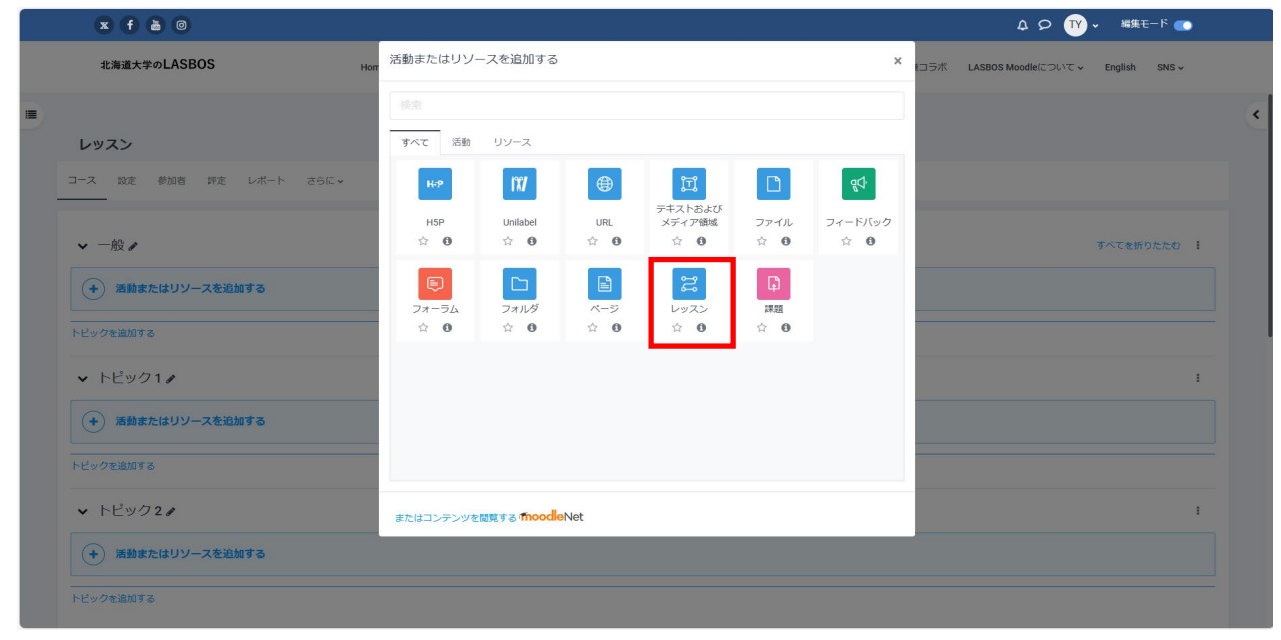

### 2. 「レッスン 」をクリック

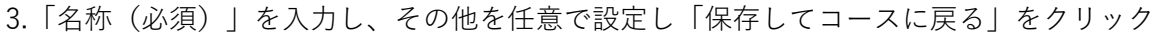

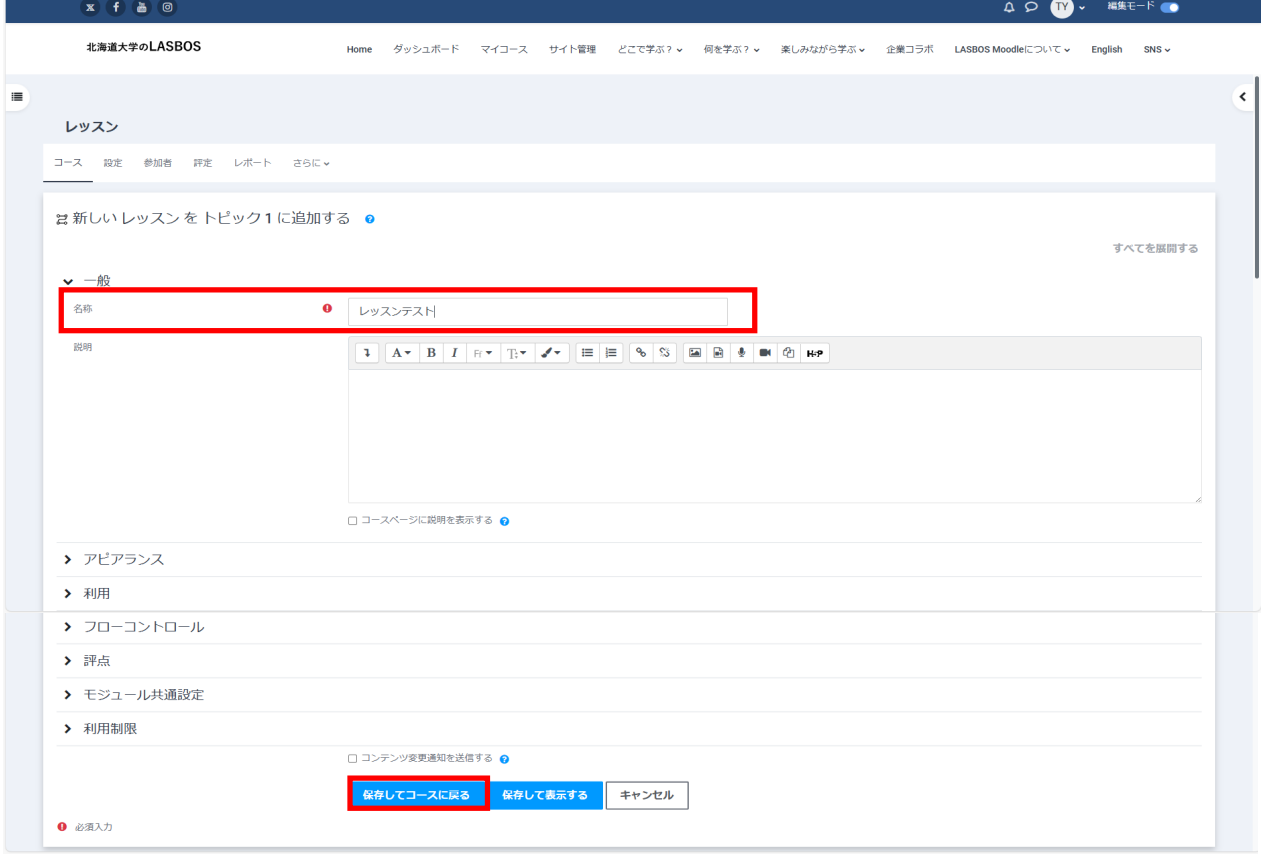

①アピアランス

進捗(完了パーセンテージ)やメニュー表示の設定が可能

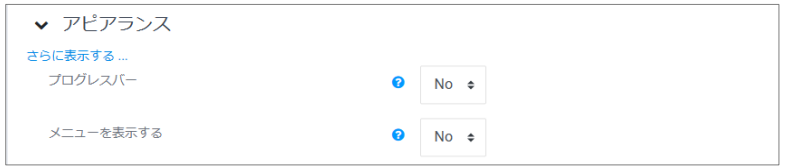

### 「さらに表示する…」から詳細な設定も可能

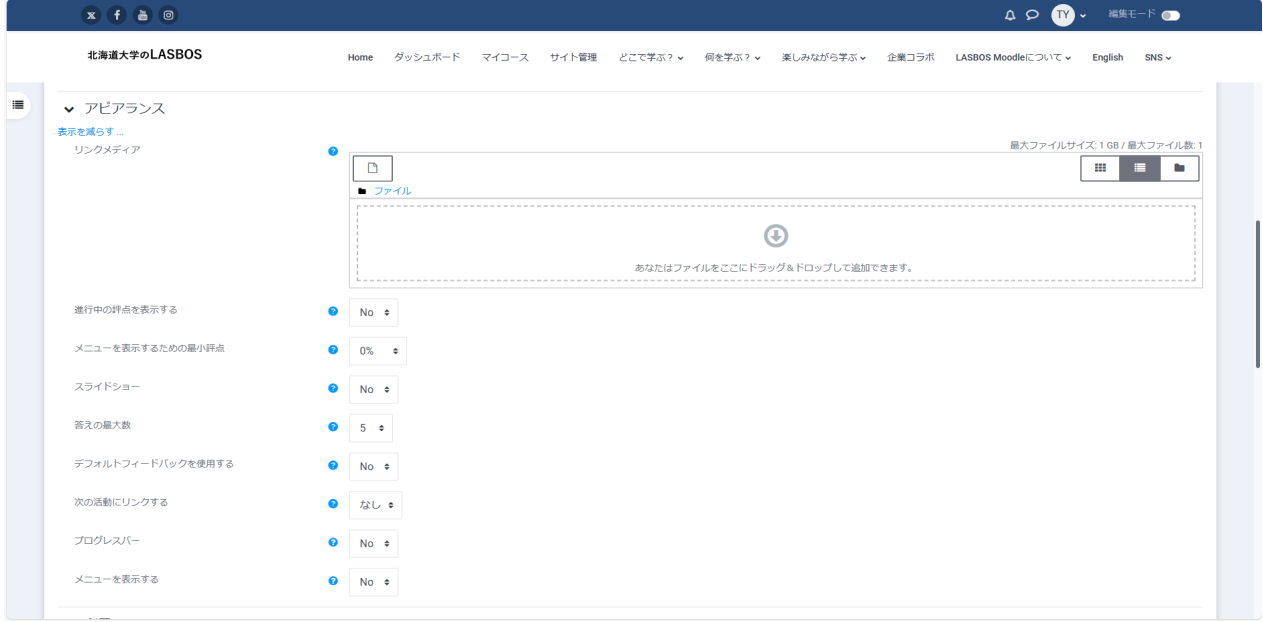

## ➁利用

回答できる日時と制限時間を設定

「さらに表示する…」からレッスンにパスワードをかけることも可能

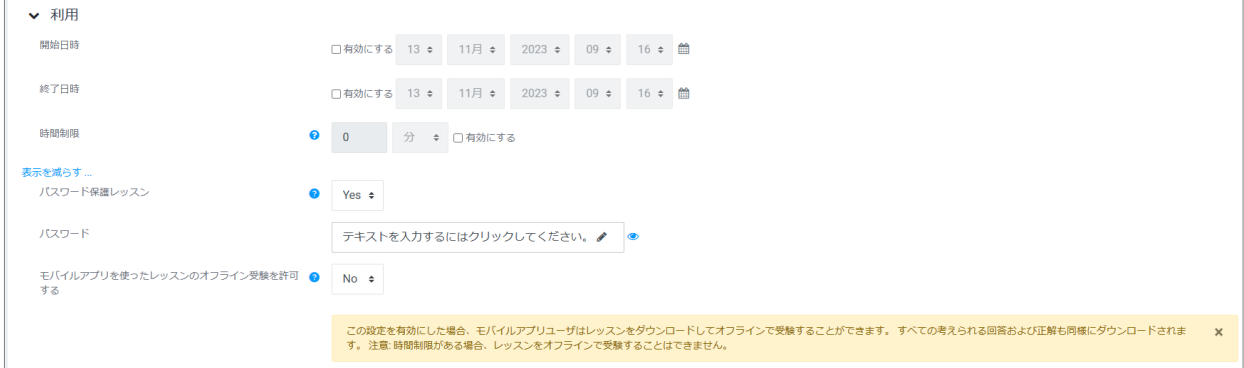

## ③フローコントロール

## 「さらに表示する…」から詳細な設定も可能

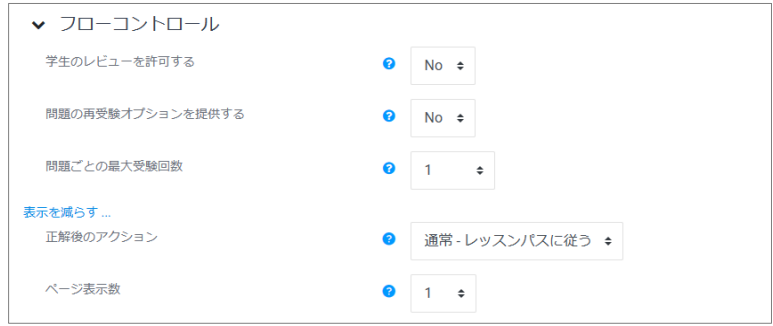

# ④評点

成績や合格点を設定可

「さらに表示する…」から詳細な設定も可能

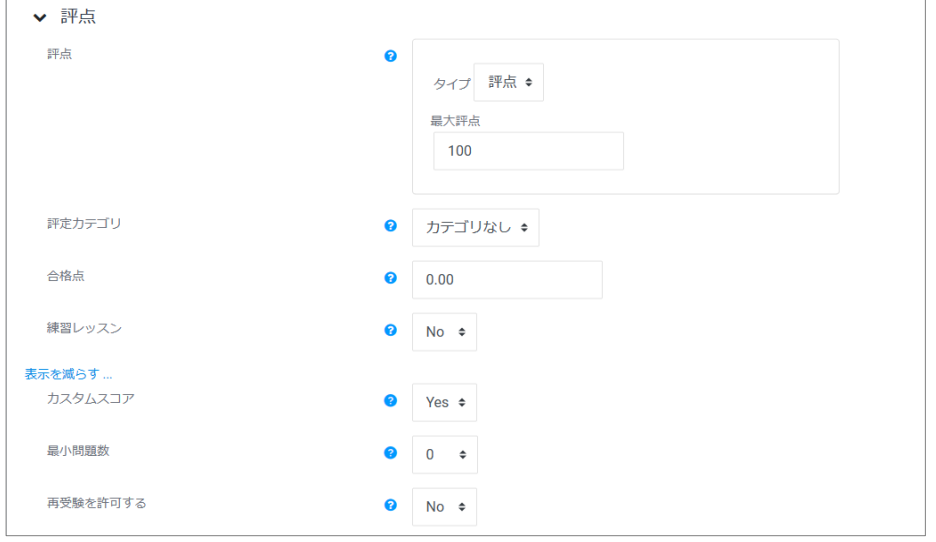

# 4.作成した「レッスン」をクリック

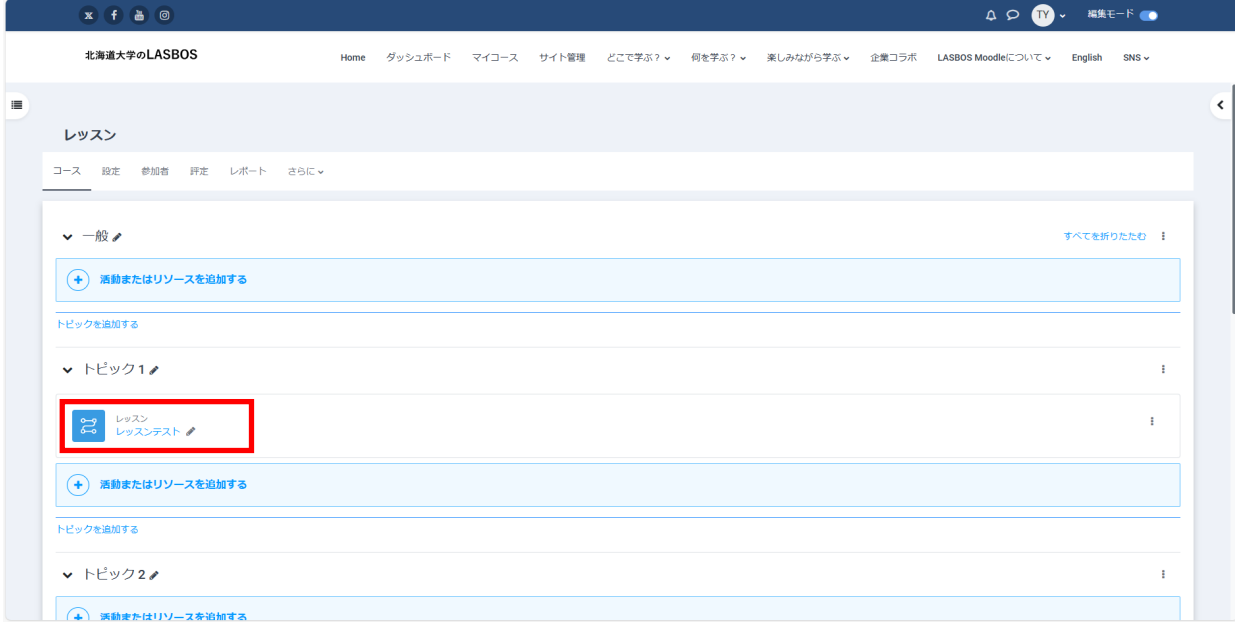

5. 事前に構成を検討したレッスン内容に沿ってコンテンツ(動画や解説)や問題(確認テスト) を追加する

①コンテンツの追加

「コンテンツページを追加する」をクリック

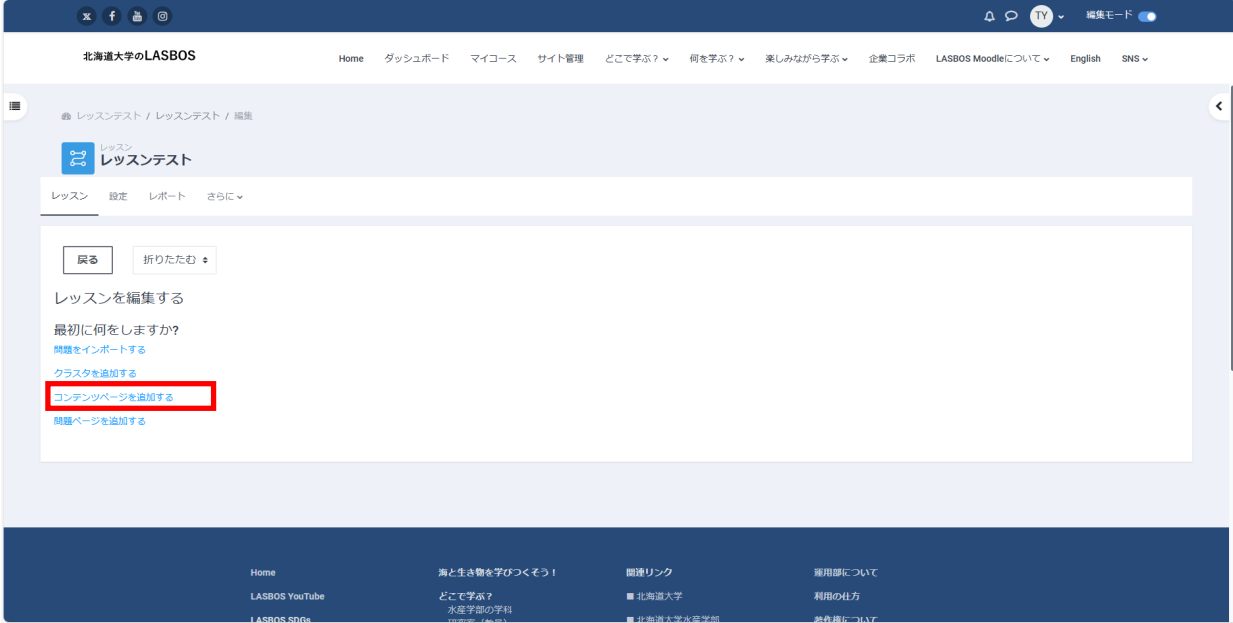

「ページタイトル」、「ページコンテンツ」を入力し、フローを設定し

「ページを保存する」をクリック

|   | x f d                                     | $\mathbf{m}$ .<br>編集モード ■<br>QQ                                                                                                    |
|---|-------------------------------------------|----------------------------------------------------------------------------------------------------|
|   | 北海道大学のLASBOS                              | Home ダッシュボード マイコース サイト管理 どこで学ぶ? v 何を学ぶ? v 楽しみながら学ぶ v 企業コラボ LASBOS Moodleについて v<br>English<br>SNS                                                                                                    |
| Е | ▲ レッスンテスト / レッスンテスト / 新しいページを追加する / コンテンツ | ≺                                                                                                    |
|   | こしッスンテスト                                  |                                                                                                    |
|   | レッスン 設定 レポート さらにゃ                         |                                                                                                    |
|   |                                           |                                                                                                    |
|   | ▼ コンテンツページを追加する                           | テキストや動画・画像の埋込など、通常のコー                                                                                                    |
|   | ページタイトル                                   | スのテキスト (活動モジュール) と同じように<br>$\bullet$<br>レッスン                                                                                                    |
|   | ページコンテンツ                                  | 編集が可能<br>$\mathbf{1} \parallel \mathbf{A} \mathbf{v} \parallel \mathbf{B} \parallel \mathbf{I} \parallel \mathbf{H} \mathbf{v} \parallel \mathbf{T} \mathbf{v} \parallel \mathbf{v} \mathbf{v} \parallel \mathbf{H} \parallel \mathbf{H} \parallel \mathbf{B} \parallel \mathbf{B} \parallel \mathbf{B} \parallel \mathbf{B} \parallel \mathbf{H} \parallel \mathbf{B} \parallel \mathbf{H} \parallel \mathbf{B} \parallel \mathbf{H} \parallel \mathbf{B} \parallel \mathbf{H} \parallel \mathbf{B} \parallel \mathbf{H} \parallel \mathbf{B} \parallel \mathbf{H} \parallel \mathbf{B$ |
|   |                                           |                                                                                                    |
|   |                                           | 【北海道大学】/( ;<br><b>MATERYSON</b><br><b>CODINATION CONTINUES.</b>                                                                                                    |
|   |                                           | <b>LASBOS</b><br>2.11                                                                                                    |
|   |                                           |                                                                                                    |
|   |                                           |                                                                                                    |
|   |                                           |                                                                                                    |
|   |                                           | ■ コンテンツボタンを水平に配置しますか?<br>■ メニューに表示しますか?                                                                                                    |
|   | ▼ コンテンツ1                                  |                                                                                                    |
|   | 説明                                        | $\bullet$<br>終了する                                                                                                    |
|   | ジャンプ                                      | レッスン終了<br>$\div$                                                                                                    |
|   |                                           |                                                                                                    |
|   | > コンテンツ2                                  |                                                                                                    |
|   | > コンテンツ3                                  |                                                                                                    |
|   | > コンテンツ4                                  |                                                                                                    |
|   | > コンテンツ5                                  |                                                                                                    |
|   |                                           | ページを保存する<br>キャンセル                                                                                                    |
|   | ❶ 必須入力                                    | $\Box$                                                                                                    |
|   |                                           | Ø                                                                                                    |
|   |                                           | భ                                                                                                    |

作成したコンテンツ

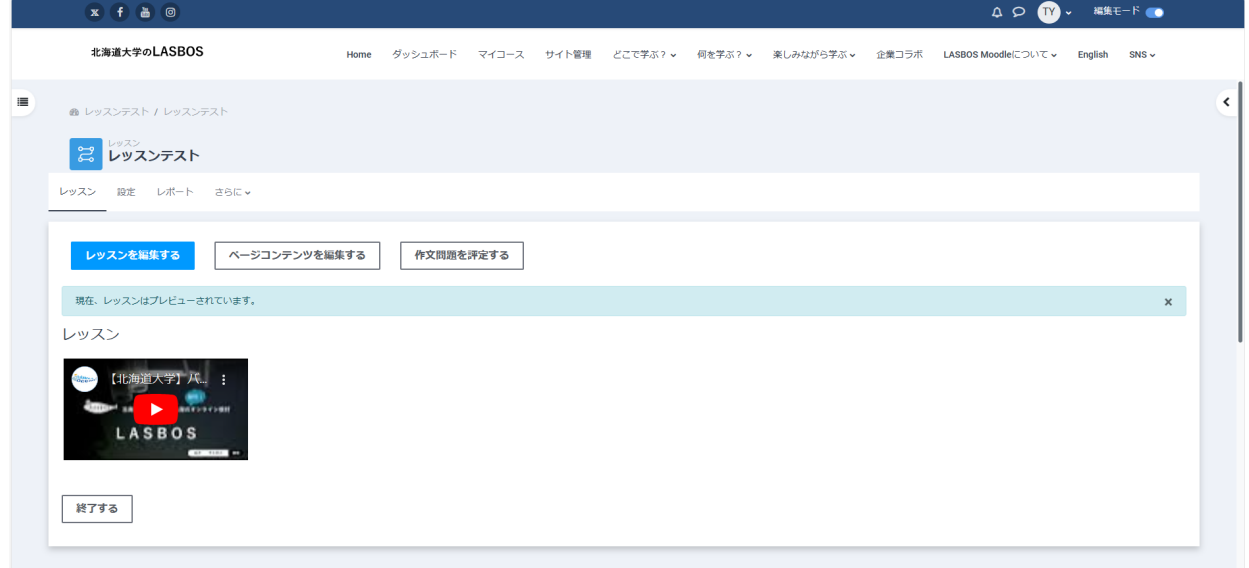

### コンテンツ1~コンテンツ5部分の設定について

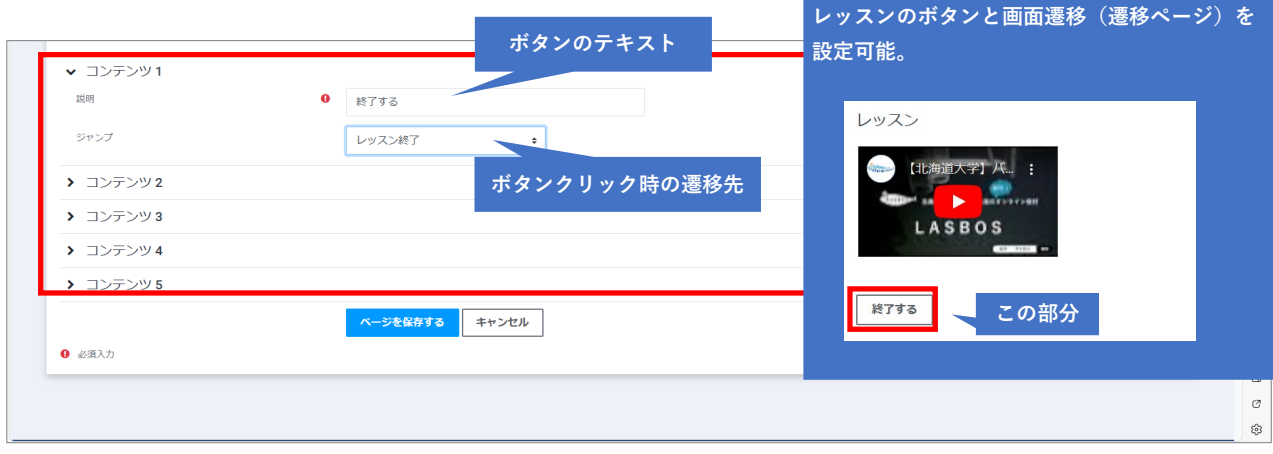

### 前のページと次のページに遷移するボタンを作成する場合の設定

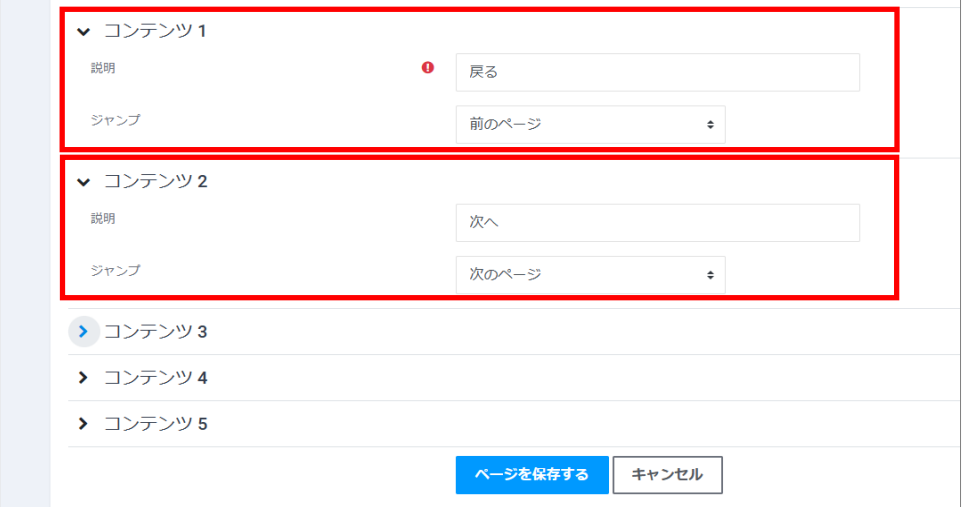

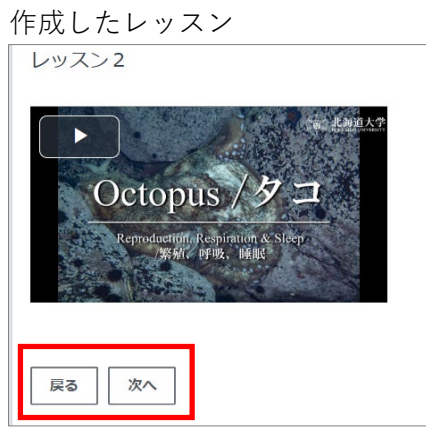

➁問題を追加する

「問題ページを追加する」をクリック

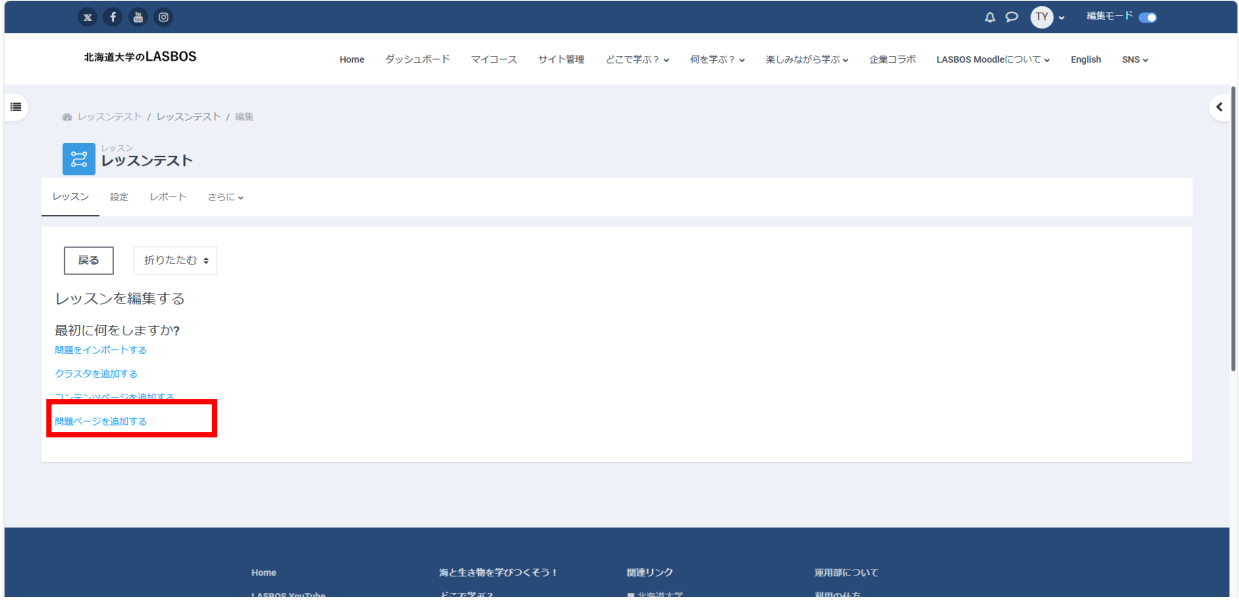

## 既にコンテンツページを作成している場合は「レッスンを編集する」をクリック

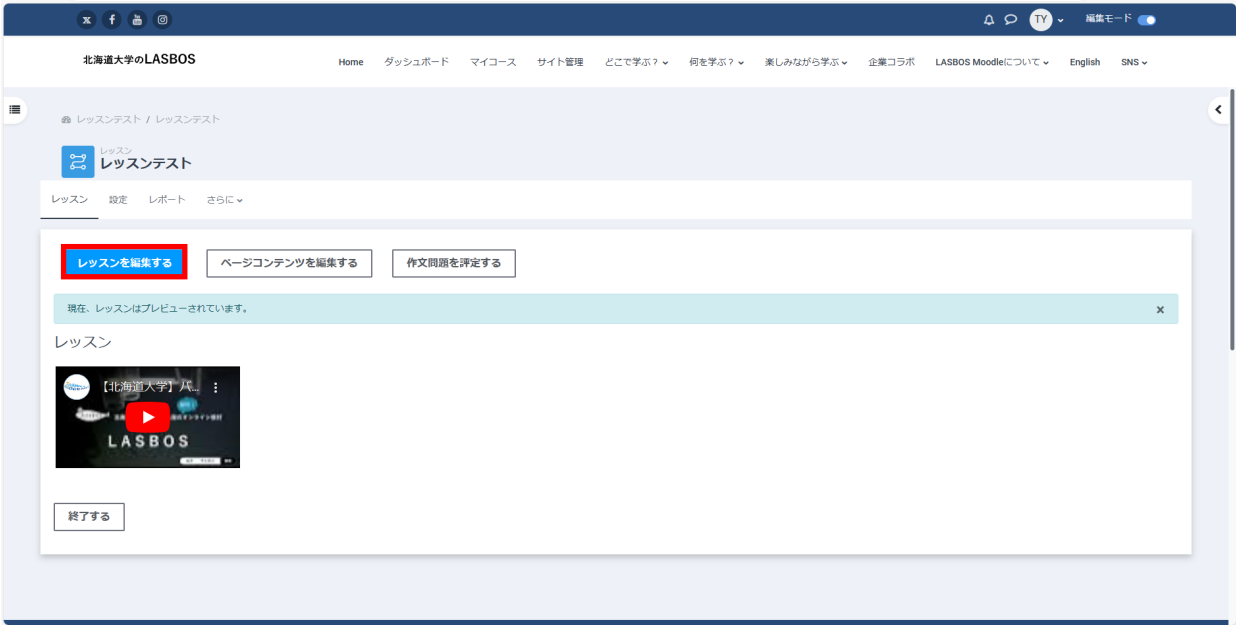

コンテンツのアクションタブから「問題ページを追加する」をクリック

| レッスンを編集する |        |                |  |                                                                                       |  |  |
|-----------|--------|----------------|--|---------------------------------------------------------------------------------------|--|--|
| ページタイトル   | ページタイプ | ジャンプ           |  | アクション                                                                                 |  |  |
| レッスン2     | コンテンツ  | 前のページ<br>次のページ |  | Ⅰ ※ □ @ ■ 新しいページを追加する ●                                                               |  |  |
| レッスン      | コンテンツ  | レッスン終了         |  | 1 ☆ □ ◎ ■ 新しいページを追加する ☆                                                               |  |  |
|           |        |                |  | 新しいページを追加する<br>終了クラスタを追加する<br>終了ブランチを追加する<br>クラスタを追加する<br>コンテンツページを追加する<br>問題ページを追加する |  |  |
|           |        |                |  |                                                                                       |  |  |

## 問題タイプを選択して「問題ページを追加する」をクリック

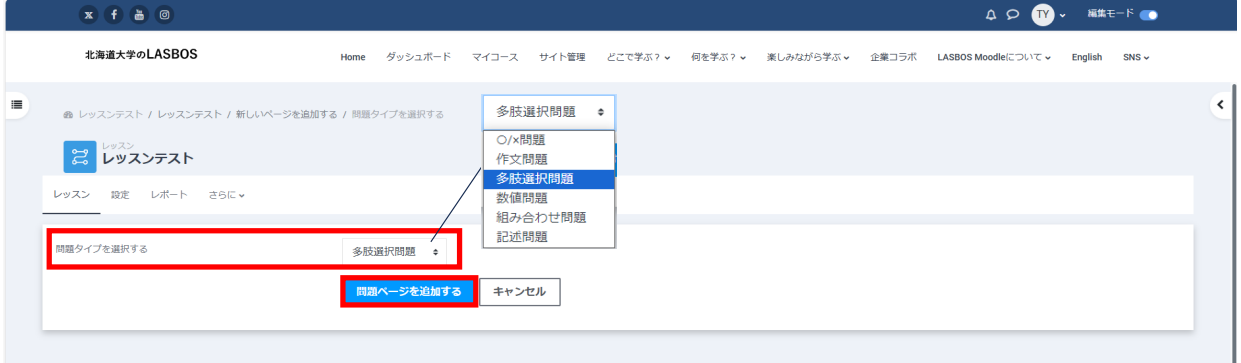

「ページタイトル」、「ページコンテンツ(問題の本文)」、回答を設定して

「ページを保存する」をクリック

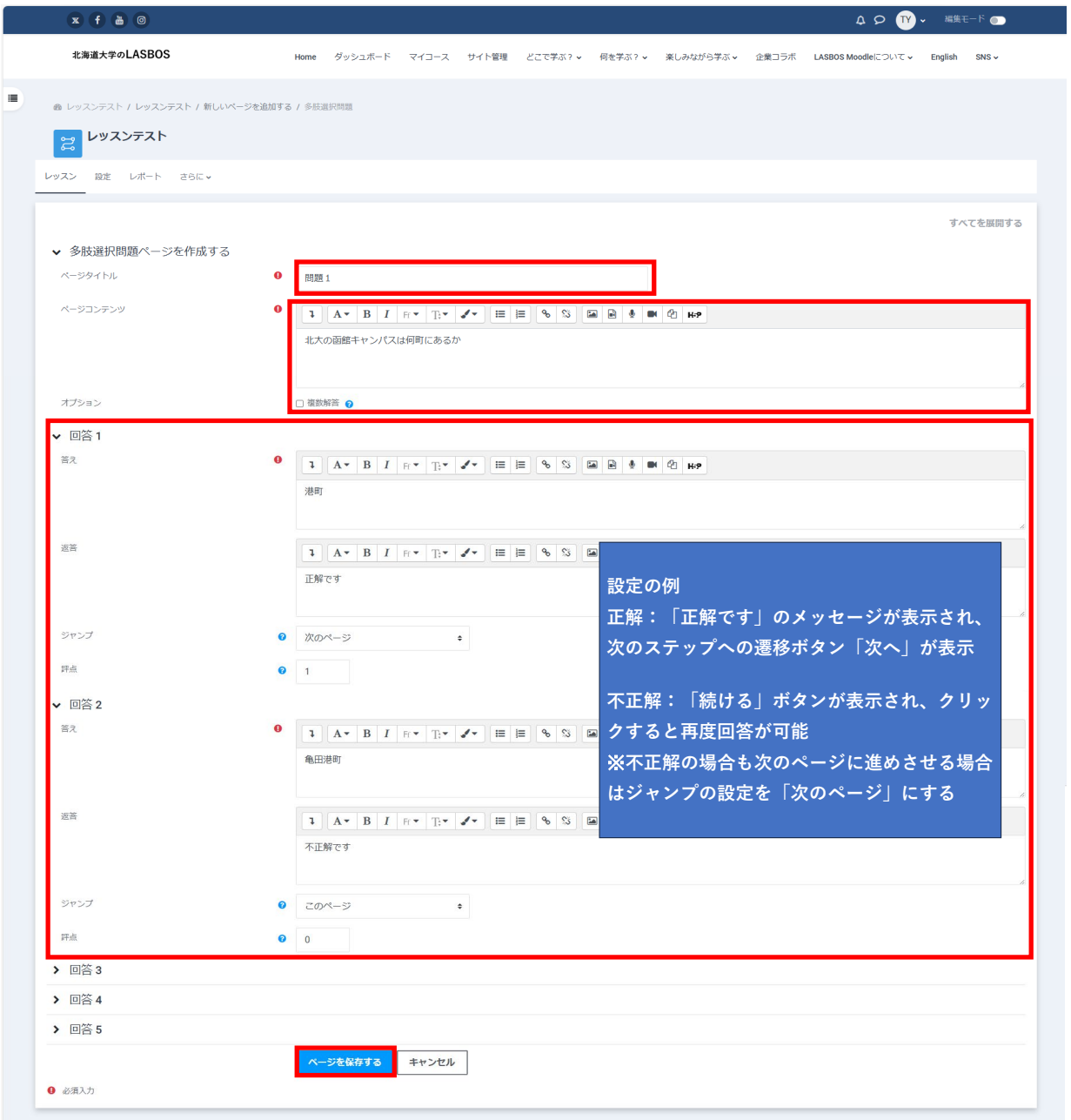

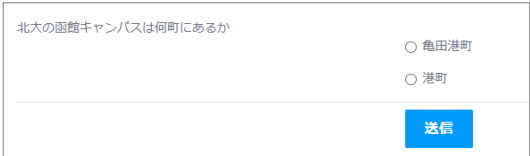

問題の種類について

**〇×問題 / 作文問題 / 多肢選択問題 / 数値問題 / 組み合わせ問題 / 記述問題** から選択可能

## **〇×問題**

ページタイトルとページコンテンツ(問題文部分)を入力し、正解・不正解時のフローを設定

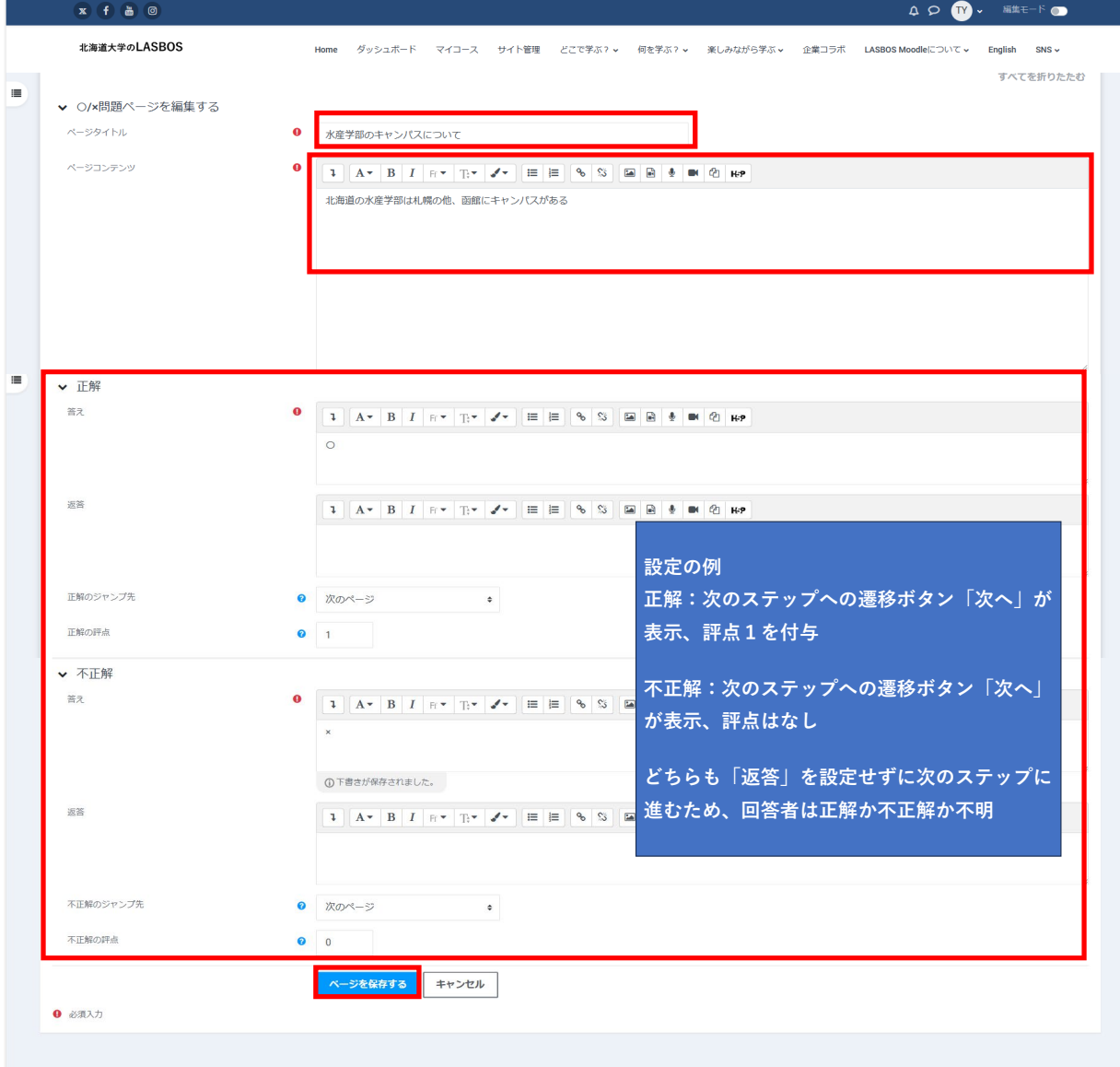

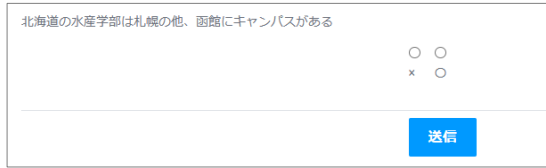

# **作文問題**

教師が手動で評定可能

ページタイトルとページコンテンツ(問題文部分)を入力し、ジャンプ先と評点を設定

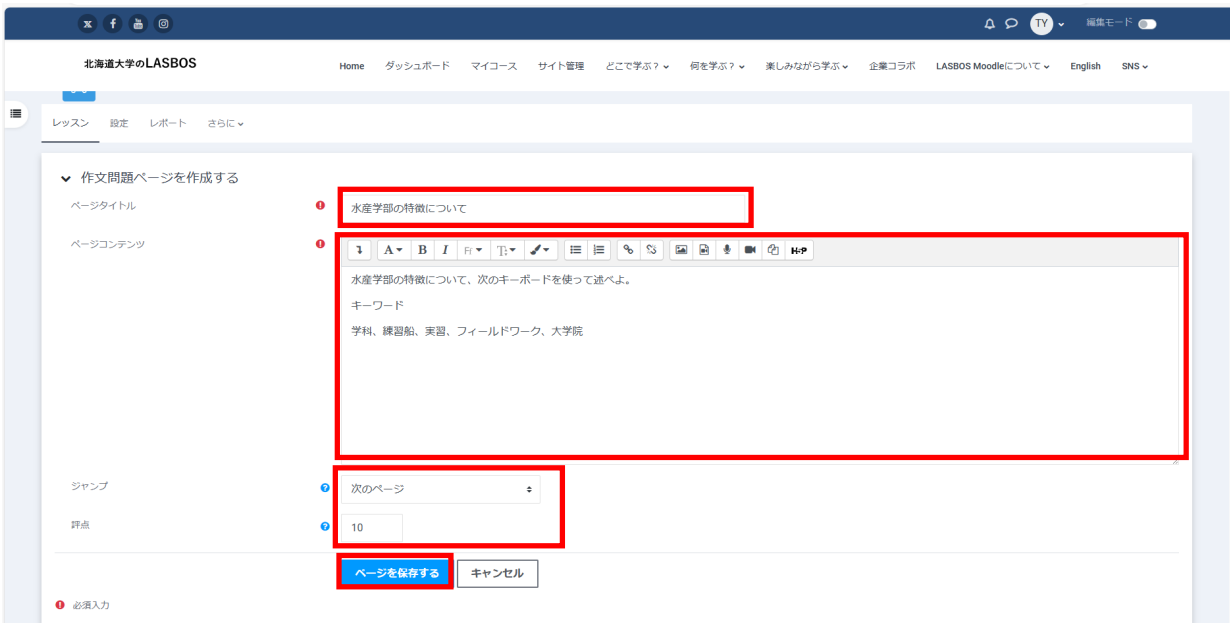

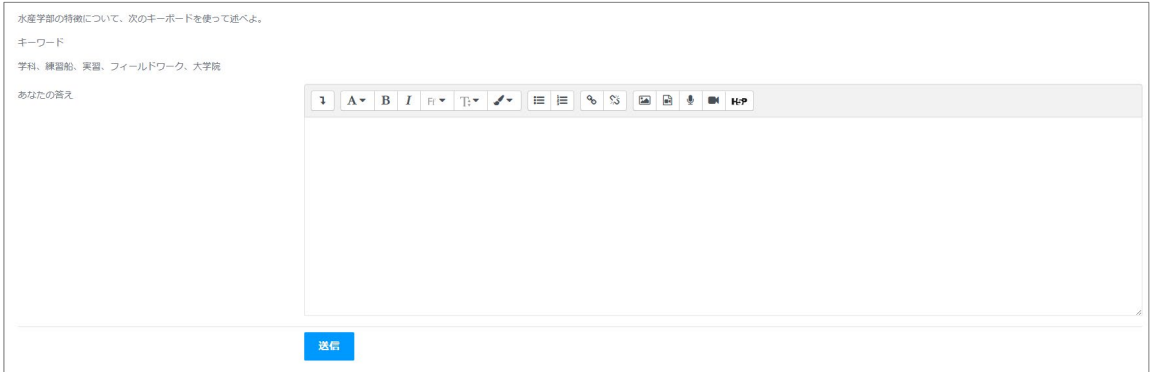

# **多肢選択問題**

1つの回答を選択させる、または複数(「複数回答」にチェック)の回答を選択させる

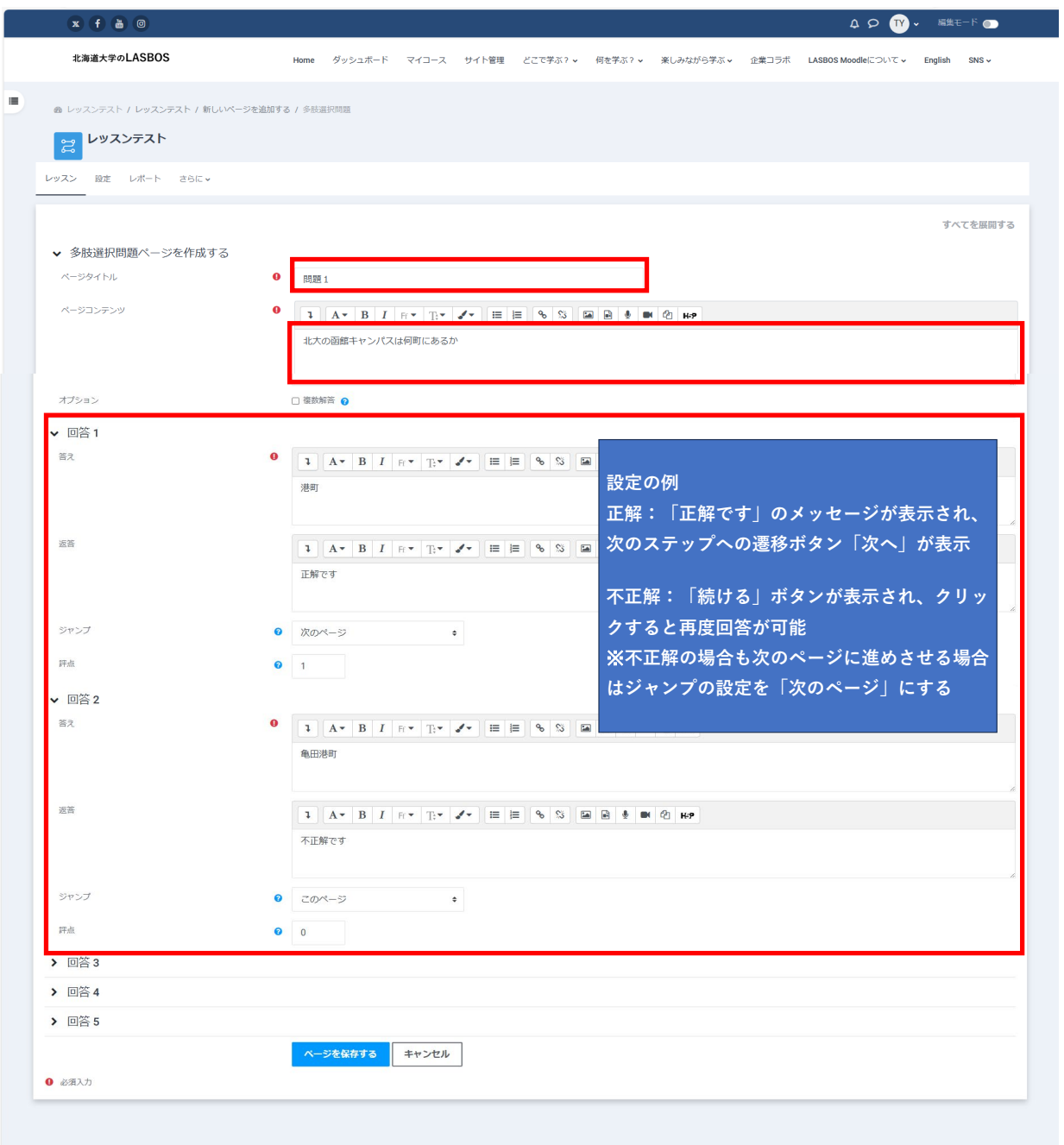

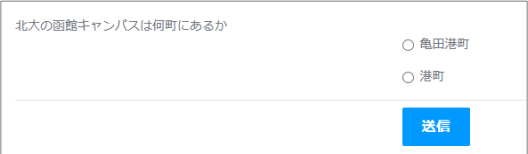

# **数値問題**

数値を入力して回答する問題。範囲内の値を正解とすることが可能

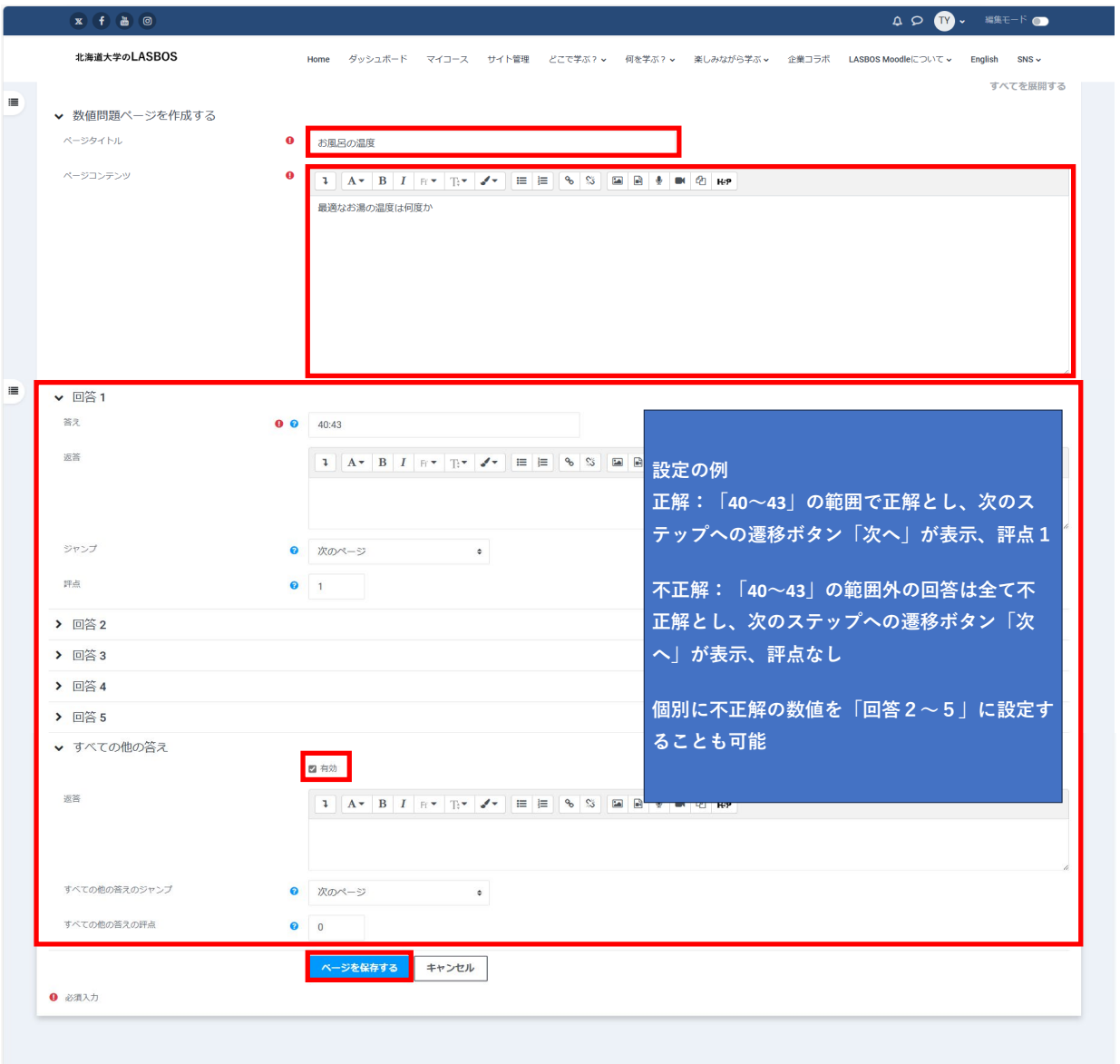

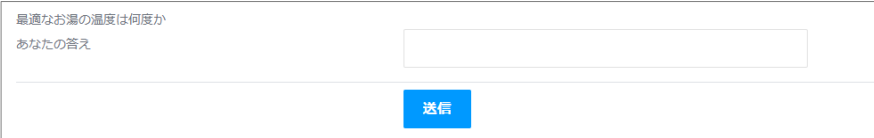

# **組み合わせ問題**

問題数に対応する答えの選択肢が表示され、問題と正解を一致させる形式の問題

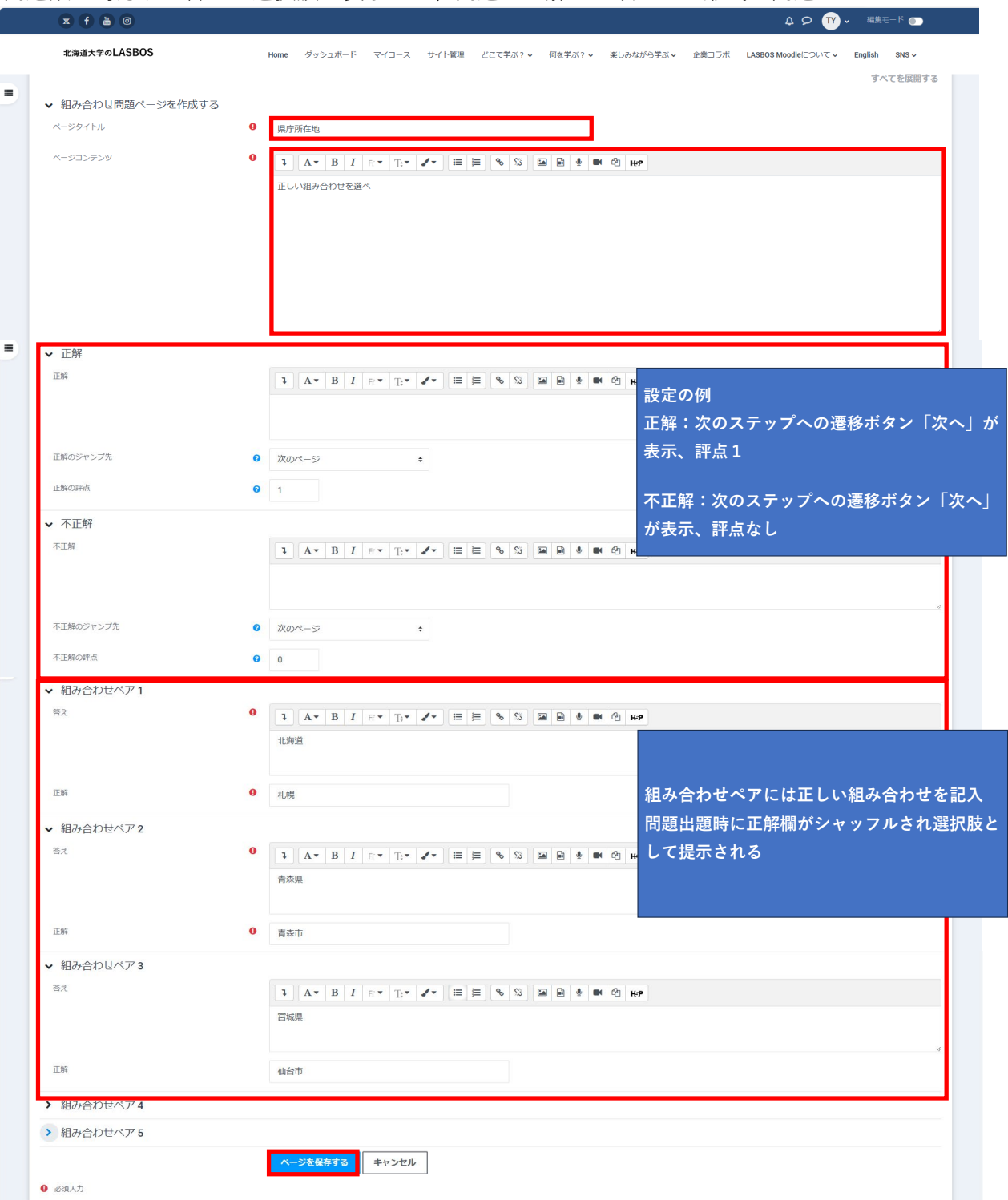

### 作成された問題 アンスコンスクス 選択肢

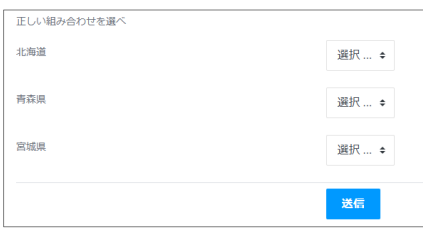

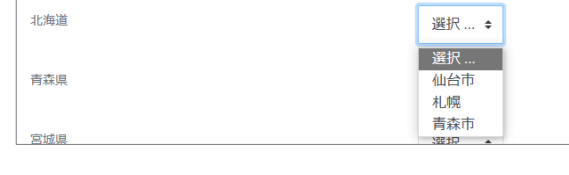

### **記述問題**

問題に対して適切な単一の単語または短いフレーズを記述する形で解答する問題 ワイルドカード (\*\*)の使用も可能

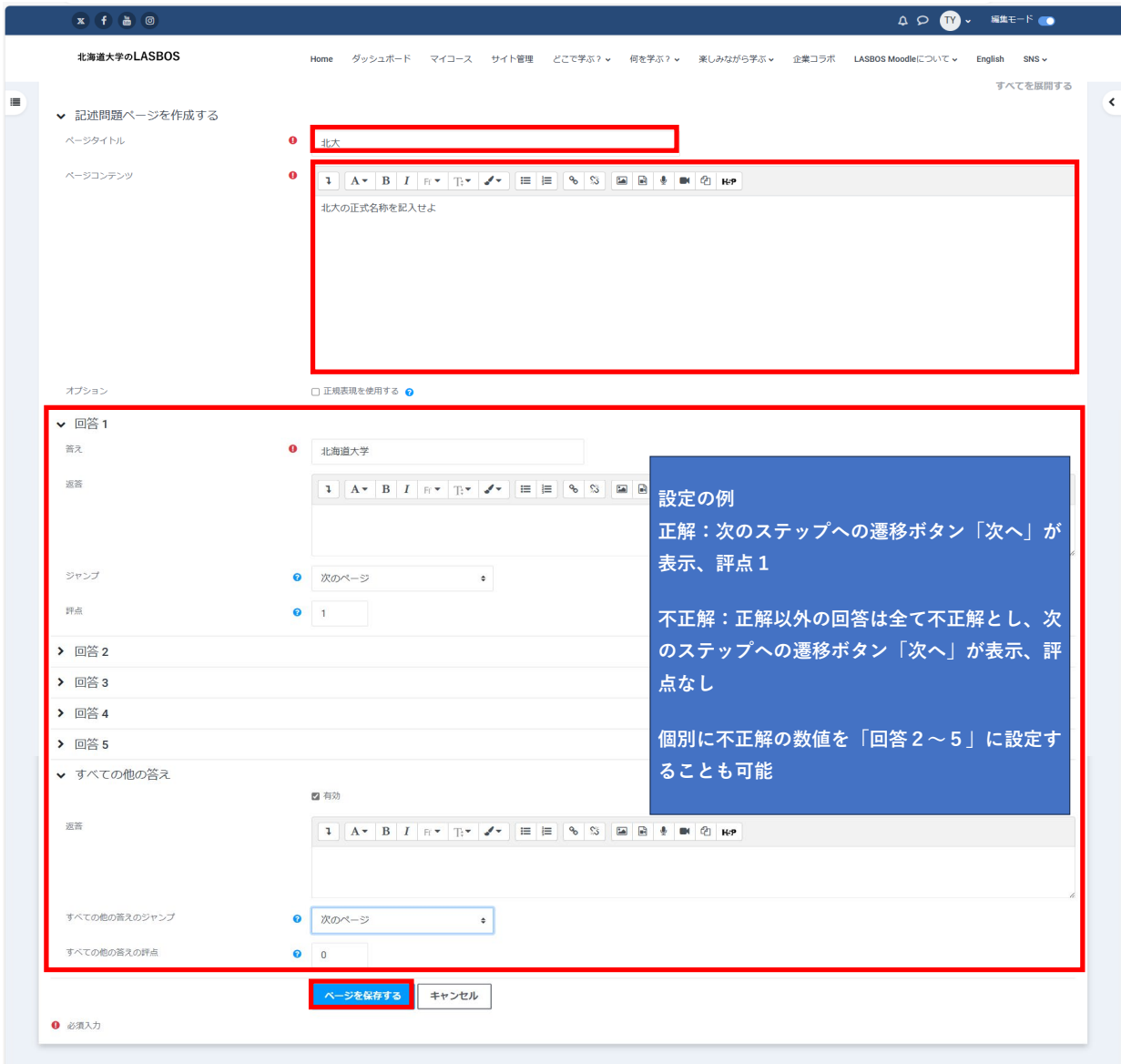

### 作成された問題

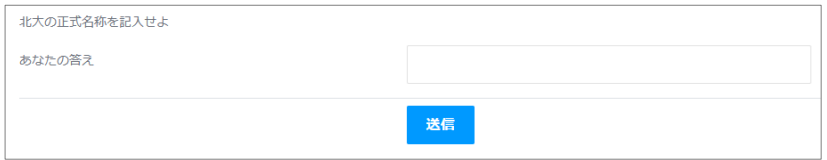

### **ワイルドカードの使用例**

\*北海道大学 / 北海道大学\* / 北海道\*大学

「\*」を文字列として使用する場合は「\\*」(半角バックスラッシュとアスタリスク)

### 問題やコンテンツの並び替え

### 1. 対象のレッスンをクリック

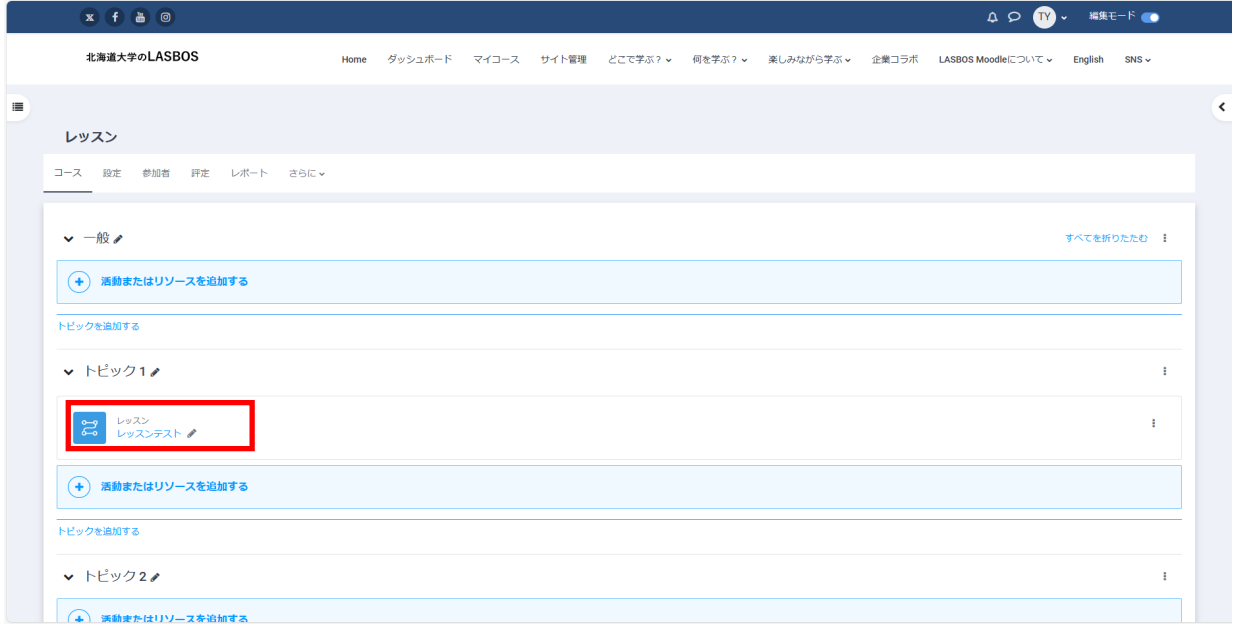

### 2.「レッスンを編集する」をクリック

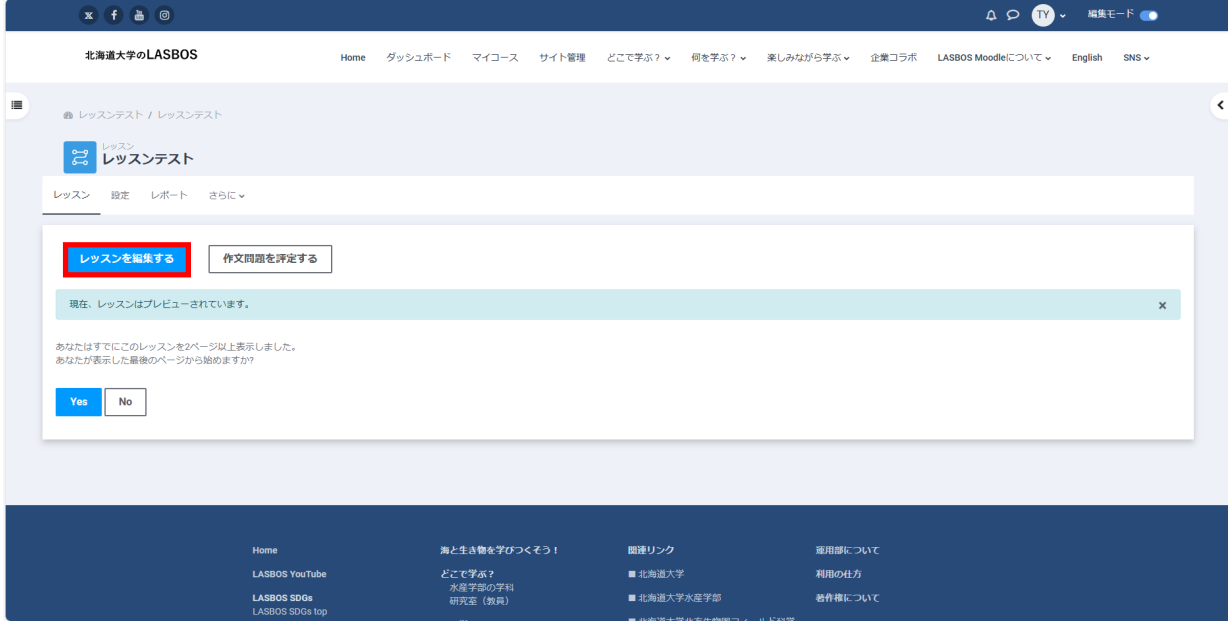

# 3. 「ページを移動する(アイコン 1」をクリック

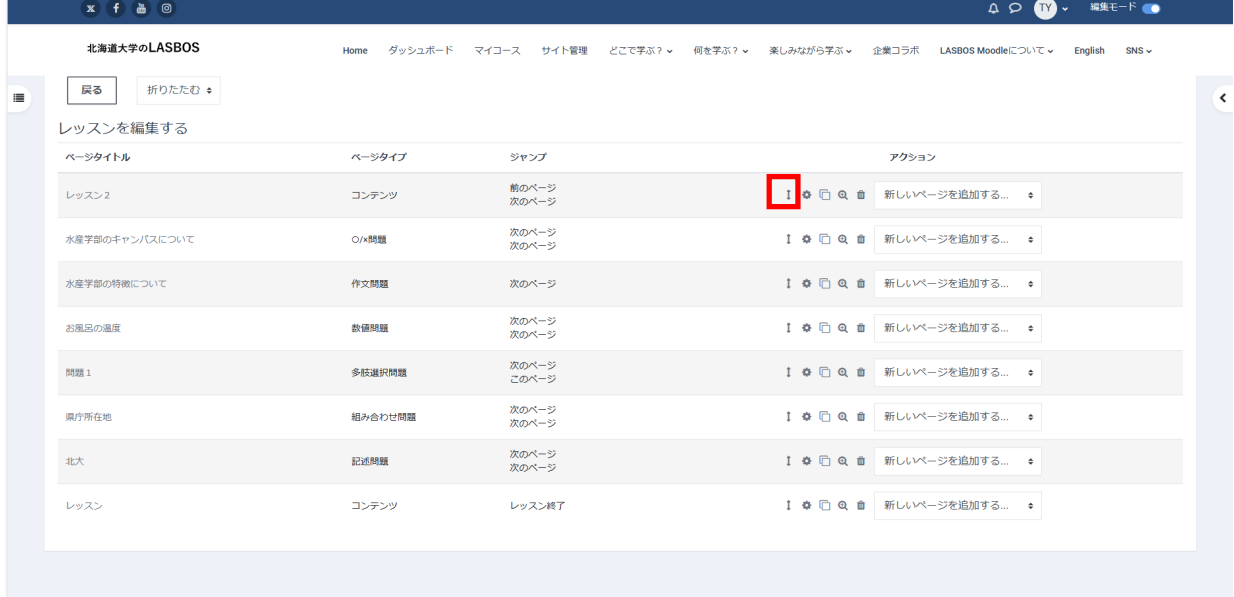

## 4. 移動させたい場所をクリック

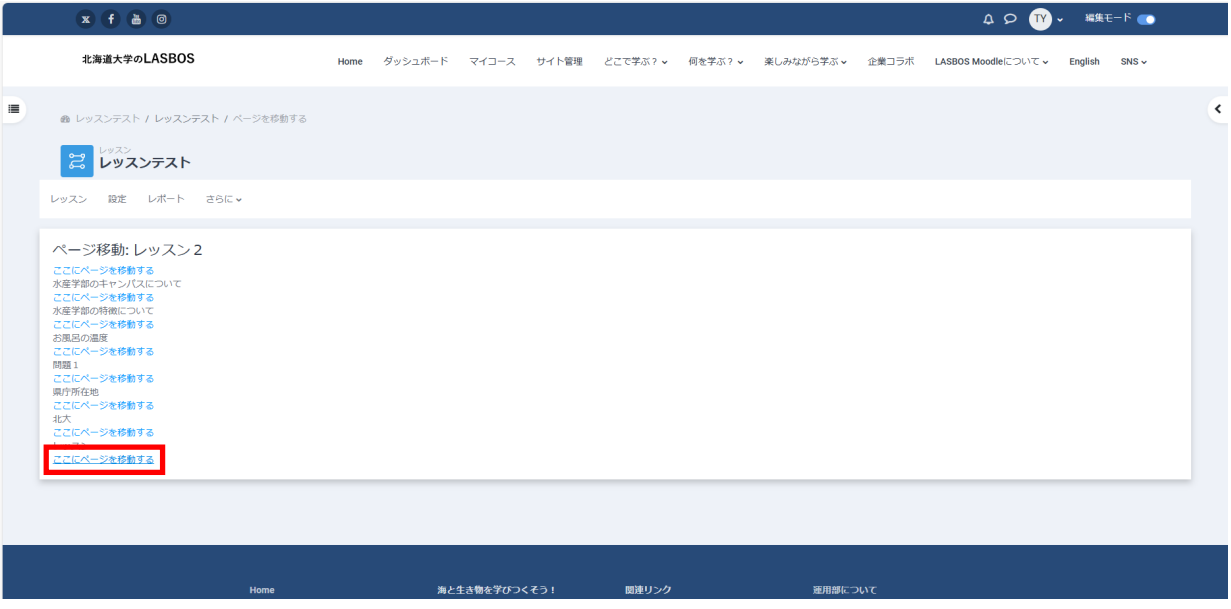

※問題やコンテンツの移動後は、遷移フローの見直し・確認を実施する

## レッスンのプレビュー

### 1. 対象のレッスンをクリック

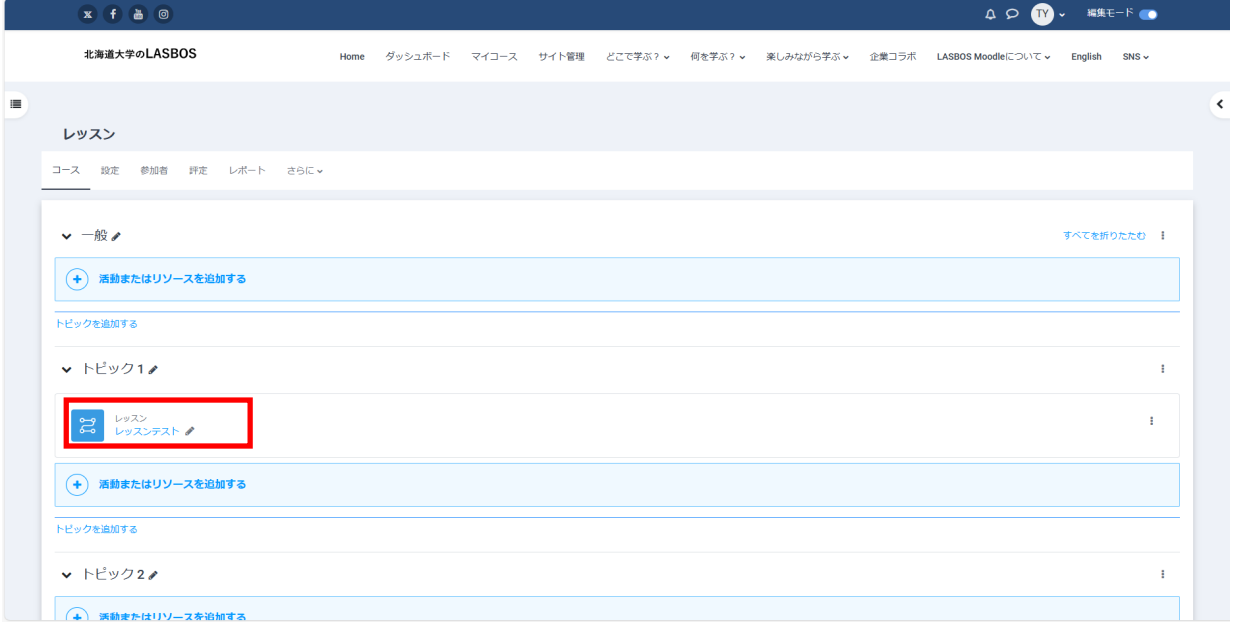

### 既に作成したレッスンを確認した場合は「No」を選択すると最初から通しで確認可能

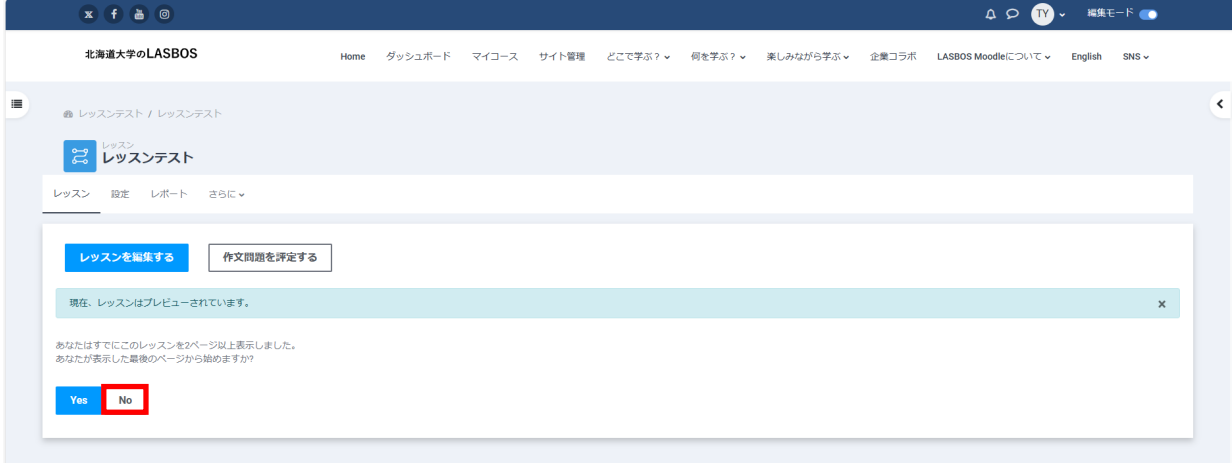

# レッスン終了後の受講者からの見た目

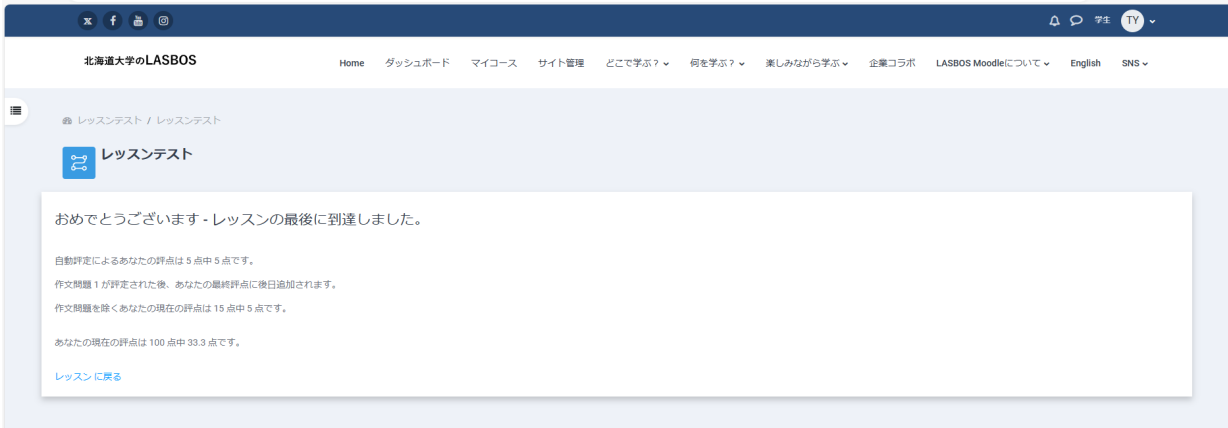

評定と評価

1. 作文問題の評価

対象のレッスンをクリック

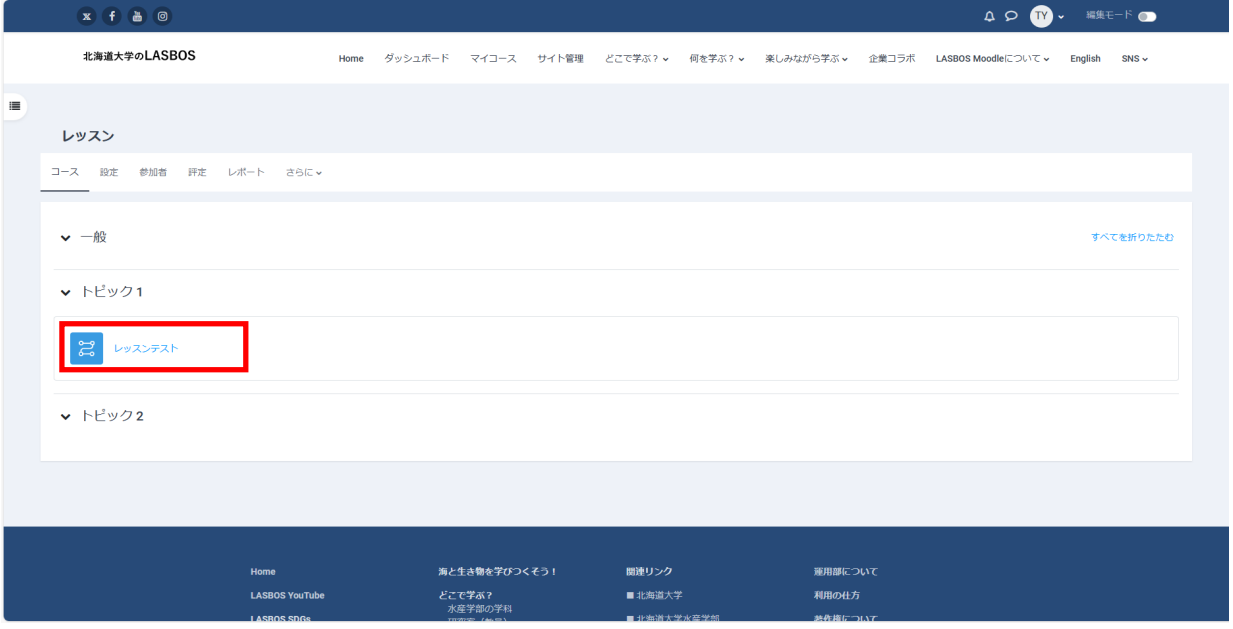

### 「作文問題を評定する」をクリック

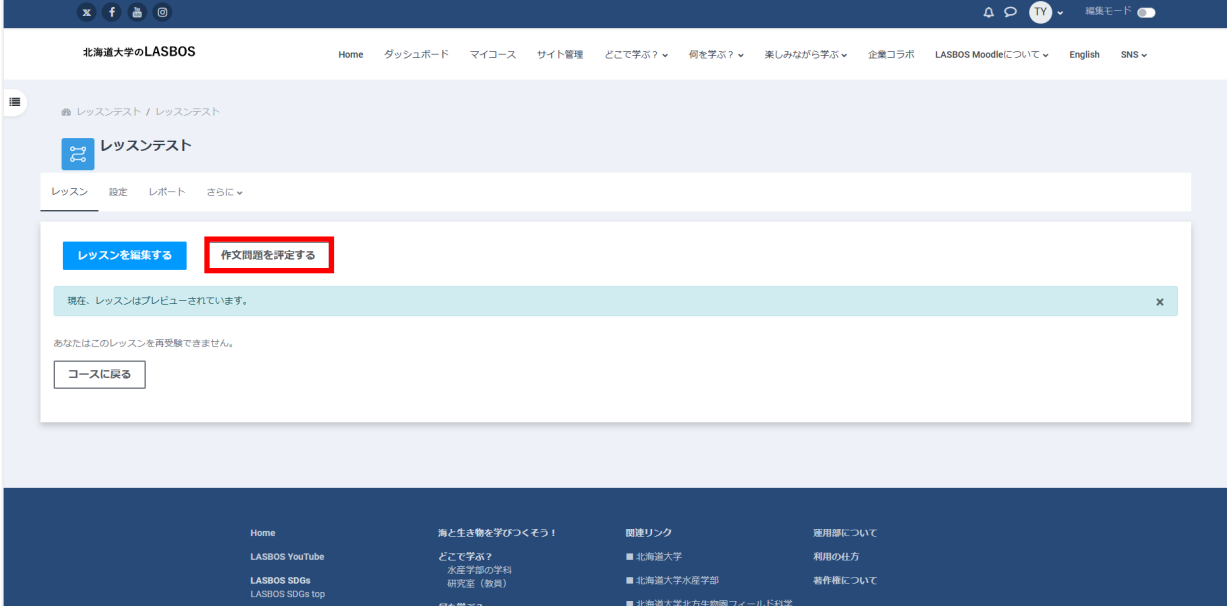

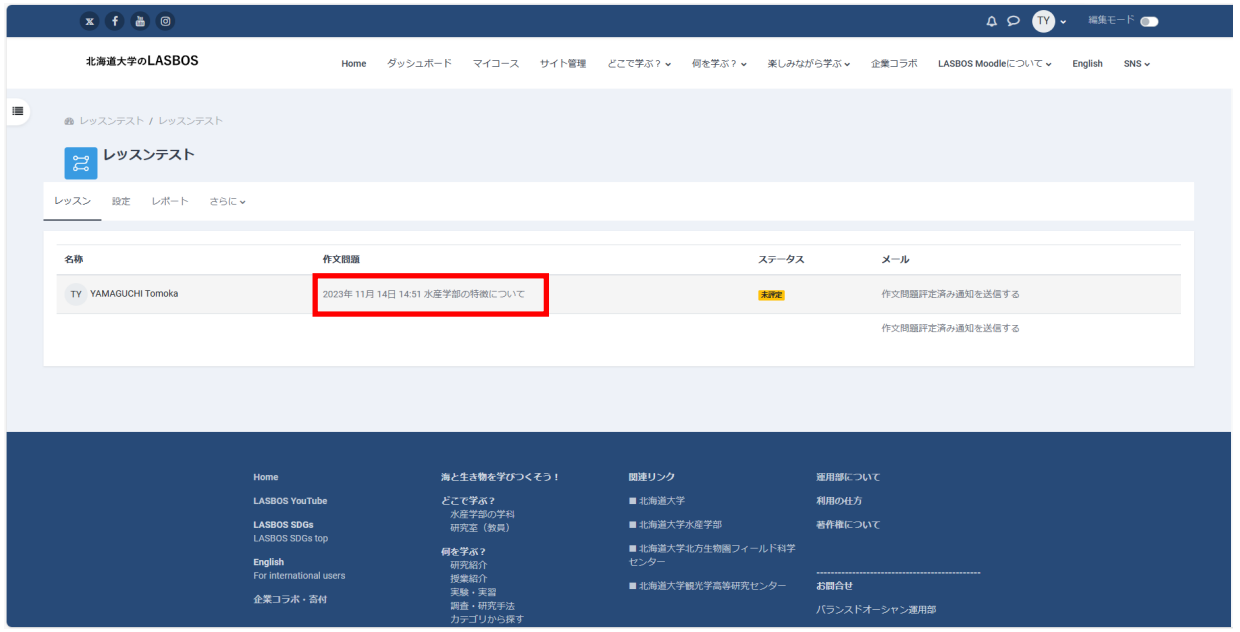

### 回答を確認し、コメント・評定を記入し「変更を保存する」をクリック

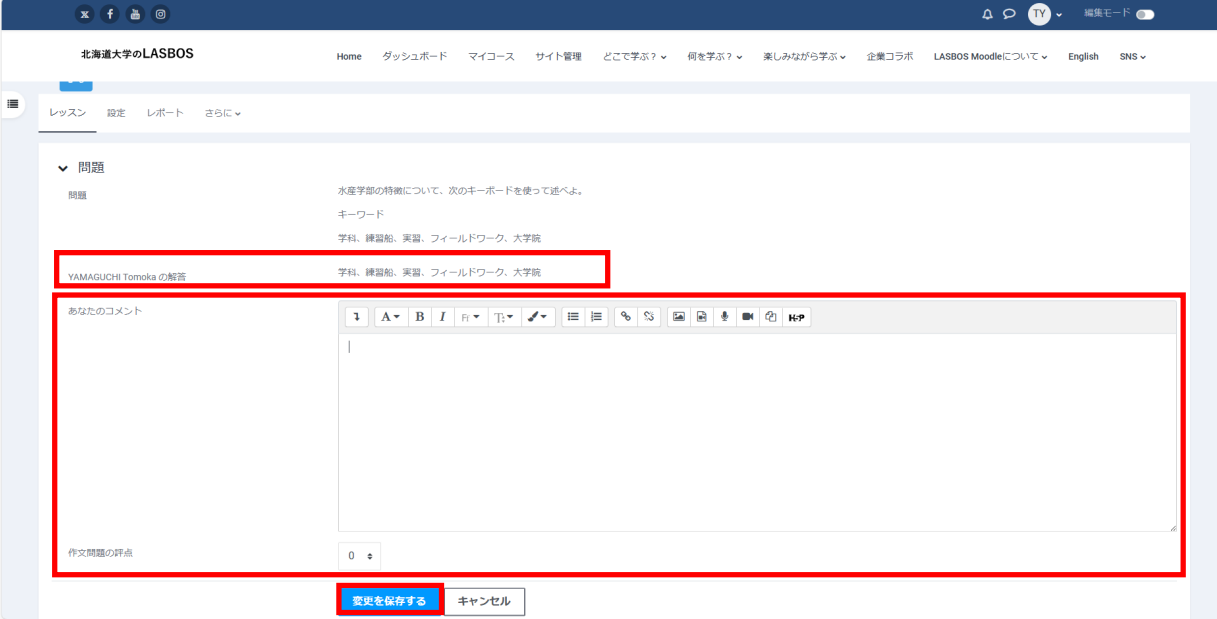

# 評定が終わると、ステータスが「評定済み」となる

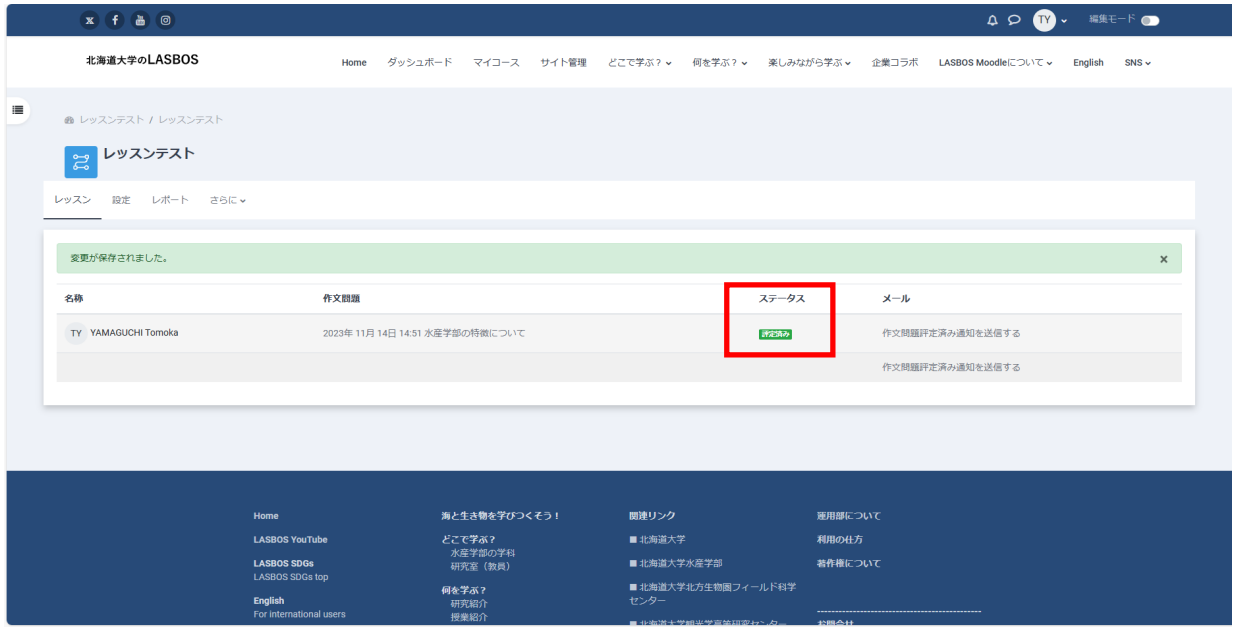

### 2. 評定を確認する

対象のレッスンをクリック

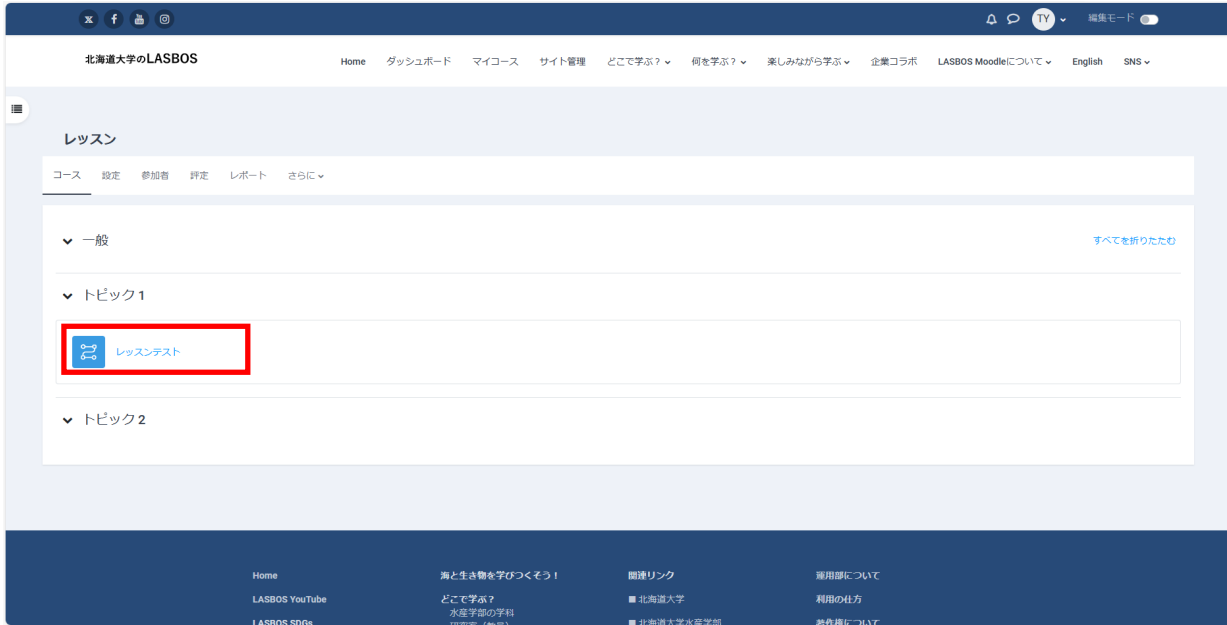

### 「レポート」をクリック

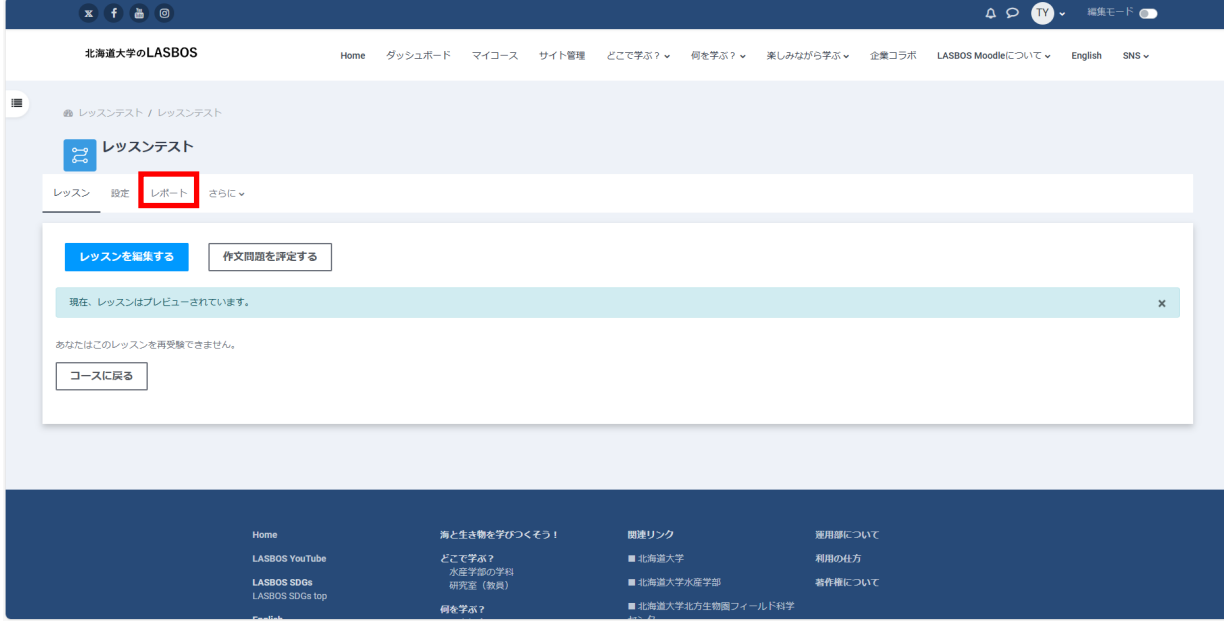

## 参加者の一覧とレッスン統計が表示される

個人の評点の詳細を確認する場合は各ユーザーの受験内容をクリック

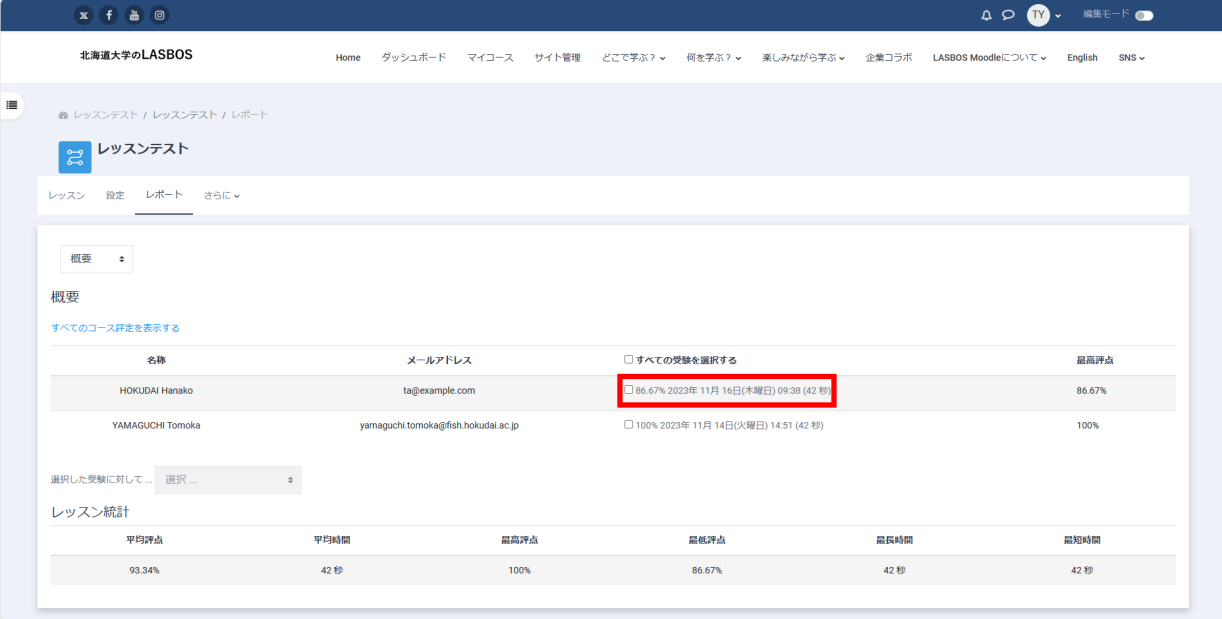

# 各問の解答・配点が表示される

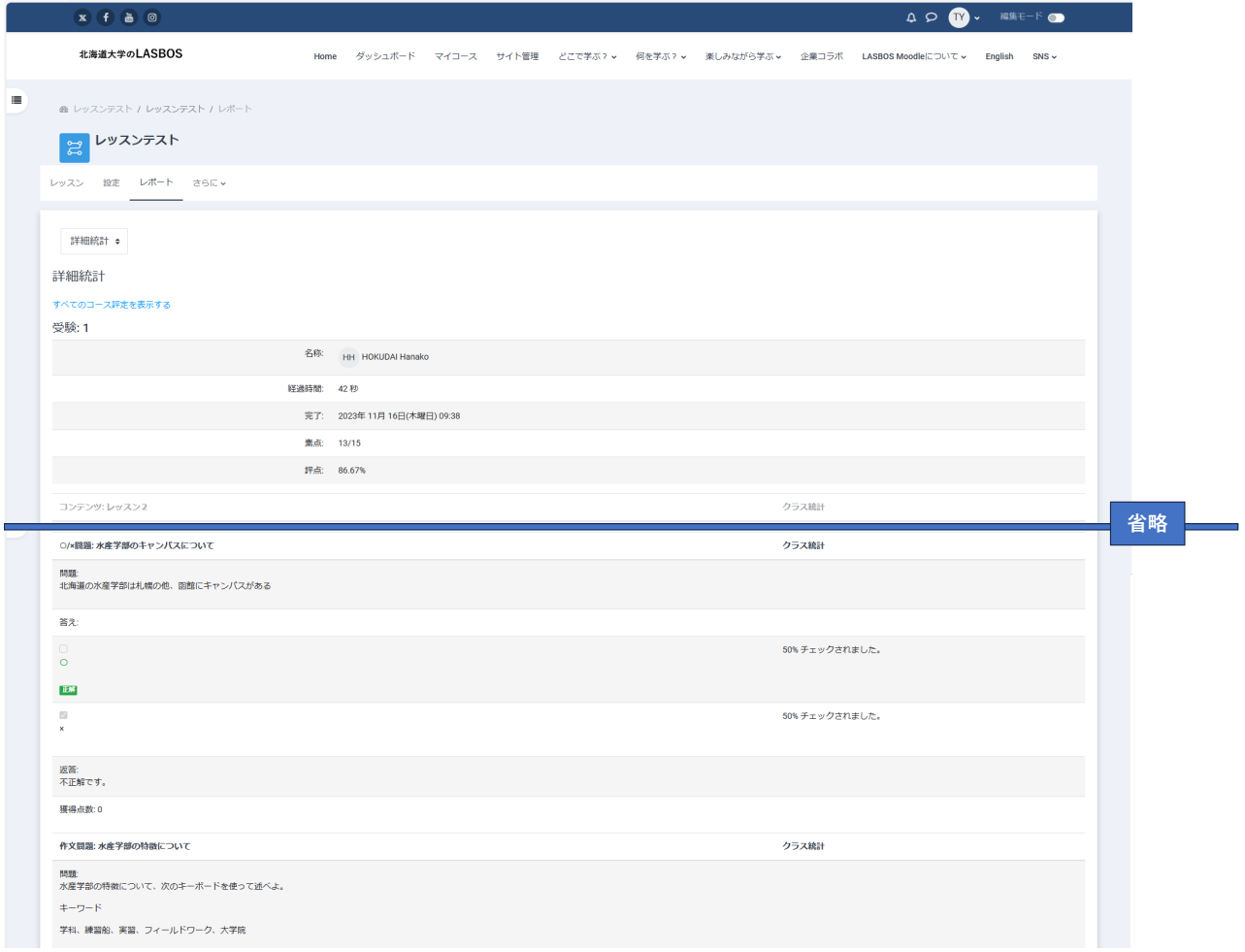

3. 評定のダウンロード **※ダウンロードできる内容は、各ユーザーのレッスンの評点(合計)とコース全体の評点です。 各ユーザーのレッスン内の詳細はダウンロードできません。**

「評定」をクリック

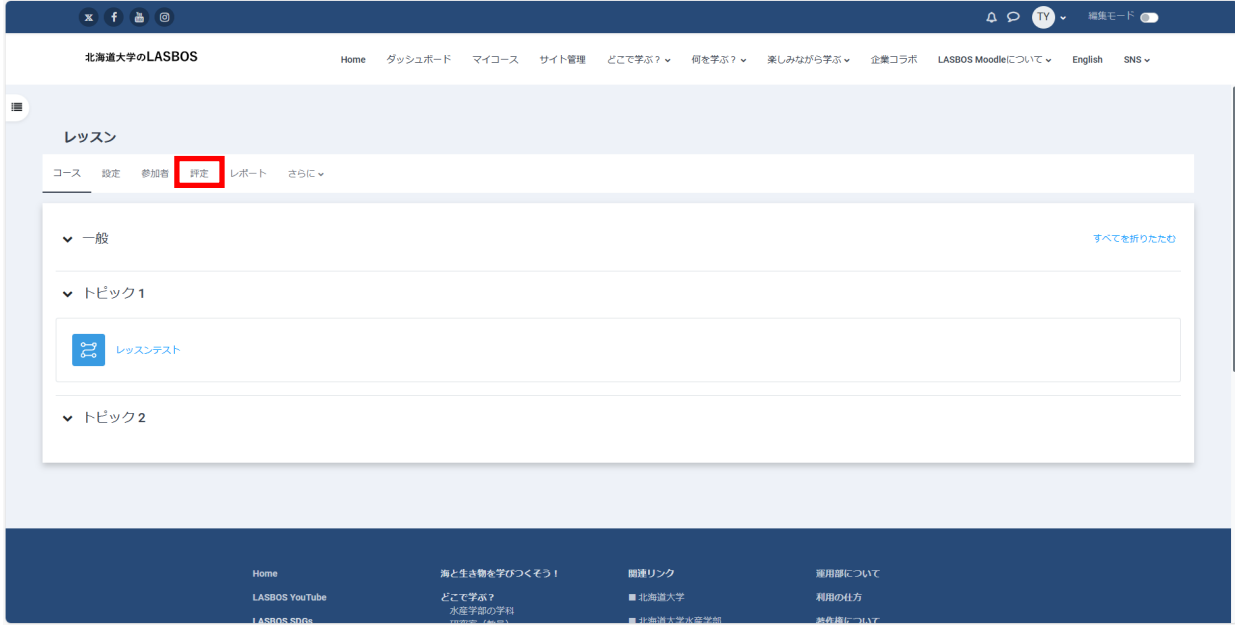

## 「評定者レポート」をクリックして「エクスポート」をクリック

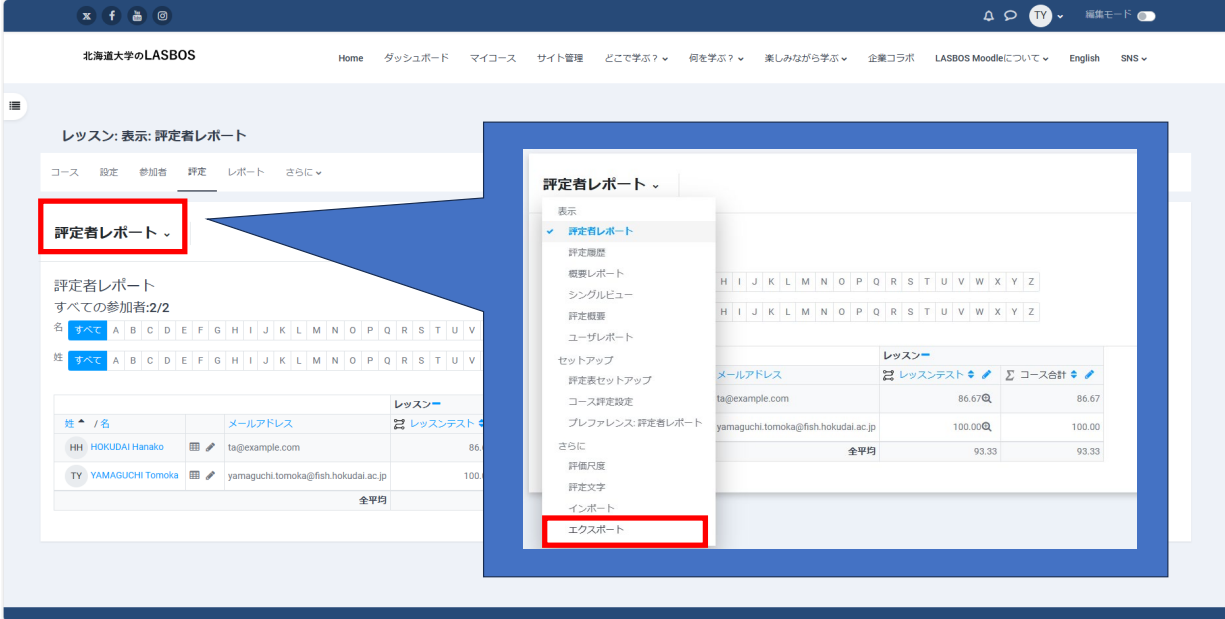

エクスポート形式「Excelスプレッドシート」とオプションを選択、「ダウンロード」をクリック ※その他の形式では文字化けなどが発生、スプレッドシートとあるがエクセルファイルとしてダウンロードされる。

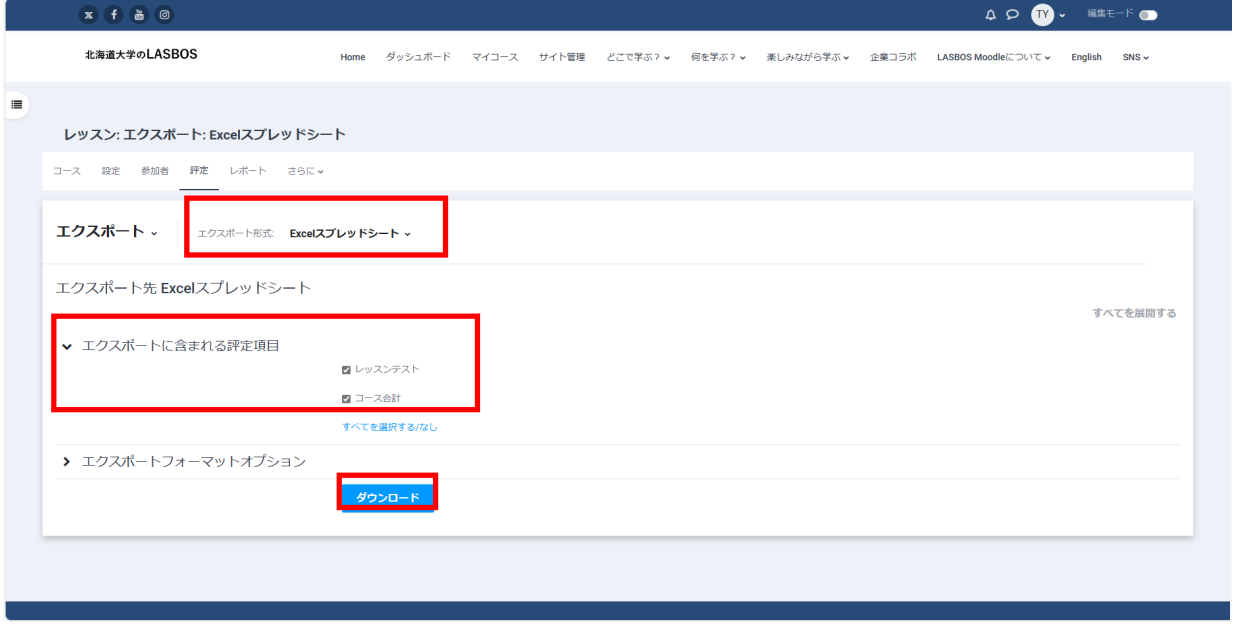

### ダウンロードしたデータ

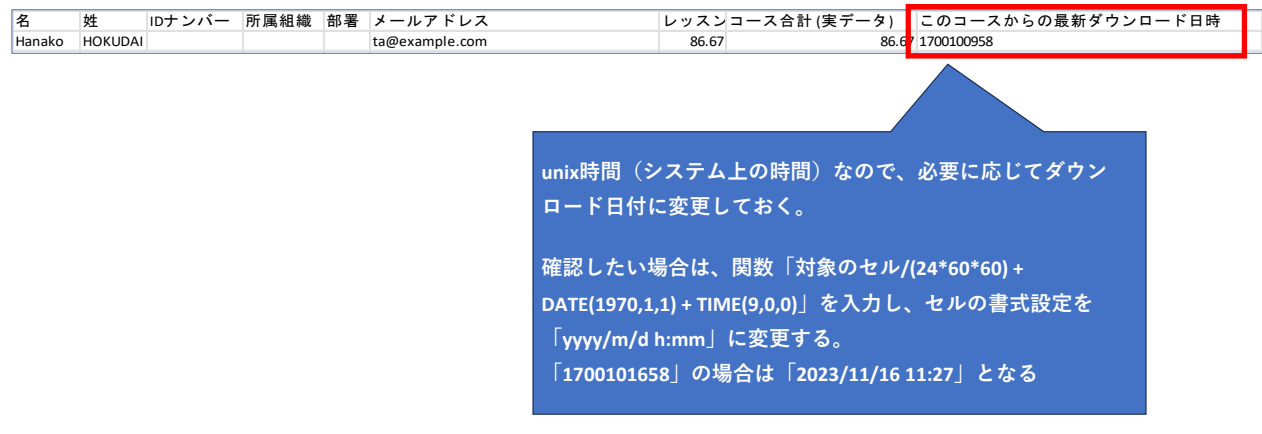